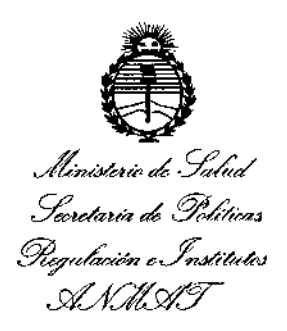

DlSPOSICION N°

1899

### BUENOS AIRES, 2 5 FEB. 2016

VISTO el Expediente N° 1-47-3110-4047-15-1 del Registro de esta **Administración Nacional de Medicamentos, Alimentos y Tecnología Médica** (ANMAT), y

### CONSIOERANDO:

**Que por las presentes actuaciones BIONUCLEAR S.A. solicita se autorice la inscripción en el Registro Productores y Productos de Tecnología Médica (RPPTM) de esta Administración Nacional, de un nuevo producto médicb.**

**Que las actividades de elaboración y comercialización de productos médicos se encuentran contempladas por la Ley 16463, el Decreto 9763/64, y MERCOSUR/GMC/RES. N° 40/00, incorporada al ordenamiento jurídico nacional por Disposición ANMAT NO 2318/02 (TO 2004), y normas complementarias.**

**Que consta la evaluación técnica producida por la Dirección Nacional de Productos Médicos, en la que informa que el producto estudiado reúne Jos** , **requisitos técnicos que contempla la norma legal vigente, y que !Ios establecimientos declarados demuestran aptitud para la elaboración y el control de calidad del producto cuya inscripción en el Registro se solicita.**

**Que corresponde autorizar la inscripción en el RPPTM del producto médico objeto de la solicitud.**

1

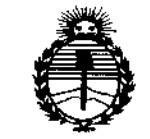

Ministerio de Salud Secretaría de Políticas. Regulación e Institutos ANMAT

DISPOSICIÓN Nº

1899

÷

Que se actúa en virtud de las atribuciones conferidas por el Decreto Nº 1490/92 y Decreto 101/15 de fecha 16 de diciembre de 2015.

Por ello:

EL ADMINISTRADOR NACIONAL DE LA ADMINISTRACIÓN NACIONAL DE MEDICAMENTOS, ALIMENTOS Y TECNOLOGÍA MÉDICA

### DISPONE:

ARTÍCULO 1º.- Autorízase la inscripción en el Registro Nacional de Productores y Productos de Tecnología Médica (RPPTM) de la Administración Nacional de Medicamentos, Alimentos y Tecnología Médica (ANMAT) del producto médico marca SHIMADZU, nombre descriptivo Sistema de Imágenes Brazo Móvil y nombre técnico Sistemas Radiográficos/Fluoroscópicos, de Ouirúraico C acuerdo con lo solicitado por BIONUCLEAR S.A., con los Datos Identificatorios Característicos que figuran como Anexo en el Certificado de Autorización e Inscripción en el RPPTM, de la presente Disposición y que forma parte integrante de la misma.

ARTÍCULO 2º - Autorízanse los textos de los proyectos de rótulo/s y de instrucciones de uso que obran a fojas a fs 7-8 y 9-37 respectivamente.

ARTÍCULO 3º .- En los rótulos e instrucciones de uso autorizados deberá figurar la leyenda: Autorizado por la ANMAT PM-1144-53, con exclusión de toda otra leyenda no contemplada en la normativa vigente.

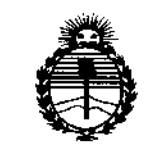

*:Ministerio áe Sa[uá Secretaría áe (]lofítuas, tJ<!gufación e Institutos fl!N'MJ'l'T*

DISPOSICIÓN N°  $189.99$ 

ARTÍCULO 4°.- La vigencia del Certificado de Autorización mencionado en el **Artículo 10 será por cinco (5) años, a partir de la fecha impresa en el mismo:.** ARTÍCULO 50.- Registrese. Inscribase en el Registro Nacional de Productores y **Productos de Tecnología Médica al nuevo producto. Por el Departamento de Mesa** I **de Entrada, notifíquese al interesado, haciéndole en'trega de copia autenticada de la presente Disposición, conjuntamente con su Anexo, rótulos e instrucciones de** Į. **uso autorizados. Gírese a la Dirección de Gestión de Información Técnica 'a los fines de confeccionar el legajo correspondiente. Cumplido, archívese.**

Expediente Nº 1-47-3110-4047-15-1

DISPOSICIÓN Nº

mk

 $189$ 

Or. ROBERTO LEDE **Subadministrador Nacional A.N.M ..•..'1'.**

BIOnUc.LE.AR *1899J*

 $\overline{\phantom{a}}$ 

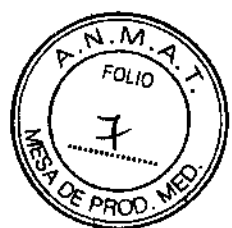

 $\mathbf{I}$ 

\

25 FEB. 2016

### Acteno Opescope

### ANEXO III B: PROYECTO DE RÓTULOS E INSTRUCCIONES DE USO

Proyecto de Rótulos

Rótulo previsto por el fabricante

FABRICANTE: Shimadzu Corporation, 1, Nlshinokyo-Kuwabaracho, Nakagyo-Ku, Kyoto 604-8511, Japón PRODUCTO: Sistema de Imagenes Brazo Móvil Quirurgico C MODELO: Opescope Acteno MARCA: Shimadzu NÚMERO DE SERIE: FECHA DE FABRICACiÓN: CONDICIONES DE ALMACENAMIENTO:

Rótulo previsto por el Importador

IMPORTADOR: Bionuclear SA DIRECCIÓN: Domicilio Legal : Lima 369 piso 1D CABA, Depósito :Leandro N. Alem 1744, Dock Sud Avellaneda Provincia de Ss As, Argentina. DIRECTOR TÉCNICO:

CONDICiÓN DE VENTA: Venta exclusiva a profesionales de salud e instituciones sanitarias

AUTORIZADO POR LA ANMAT - PM 1144-53<br>A. Consulte las Instrucciones de Uso

**BIONUGLEAR**  $S.A.$ **DIRECTD** Ing. Alberto ello

**BIONUCLEAR S.A.** VΩ ing. Alberto i.] Bonabollo

Página 1 de 31

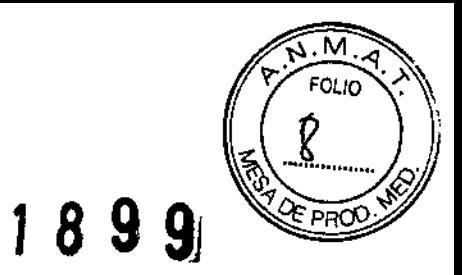

Ţ

### **BIONUCLEAR**

 $\mathbf{r}$ 

ı,

### Símbolos de aviso del equipo

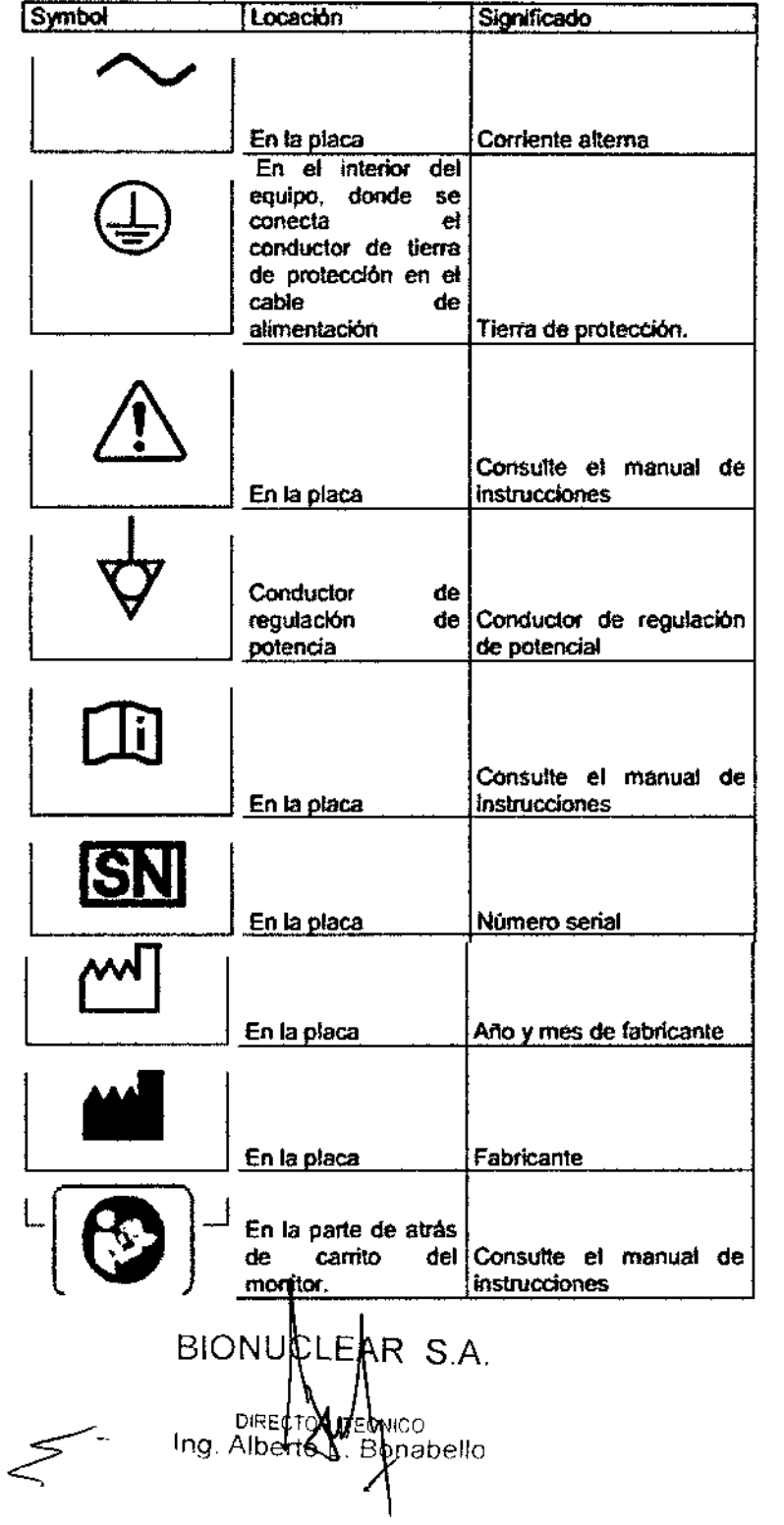

**BIGNUCLEAR S.A.** Z<br>Hewandowski Α

Página 2 de 31

 $\mathbf{I}$ 

 $\bar{\mathbf{I}}$ 

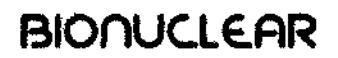

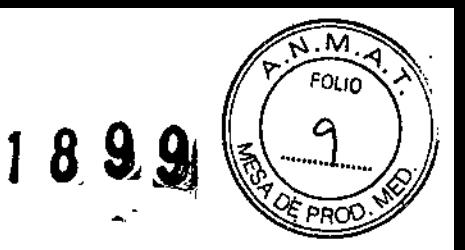

### **INSTRUCCIONES DE USO**

**3.1. las Indicaciones contempladas en el ftem 2 de éste reglamento (Rótulo), salvo** las que figuran en los item  $2.4$  y  $2.5$ ;

**Rótulo previsto por el fabricante**

FABRICANTE: Shimadzu Corporation. 1. Nishinokyo-Kuwabaracho, Nakagyo-Ku, Kyoto 604-8511, Japón [PRODUCTO: Sistema de Imagenes Brazo Móvil Qulrurgico C I MOOELO: Opescope Acteno MARCA: Shimadzu ¡CONDICIONES DE ALMACENAMIENTO:

**Rótulo previsto por** el Importador

[IMPORTADOR: Bionuclear SA DIRECCIÓN: Domicilio Legal :Lima 369 piso 1D CABA, ` **Depósito :Leandro N. Alem 1744, Dock Sud Avellaneda Provincia de Ss As, Argentina.** ¡DIRECTOR TÉCNICO:

**CONDICiÓN DE VENTA: Venta exclusiva a profesionales de salud e instituciones sanitarias**

AUTORIZADO POR LA ANMAT - PM 1144-53<br>A. Consulte las Instrucciones de Uso

BIONUCLEAR S.A. ńв וח to control Ing. AlbeัNo ! Bonabello

B **LEAR S.A.** ٨P **IERACO** Ing. Alectio L. Bonabello

Página 3 de 31

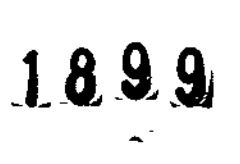

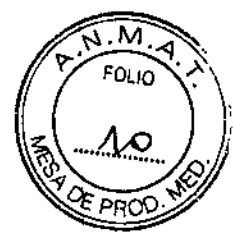

ł

 $\overline{\phantom{a}}$ 

### **BIONUCLEAR**

### Símbolos de aviso del equipo

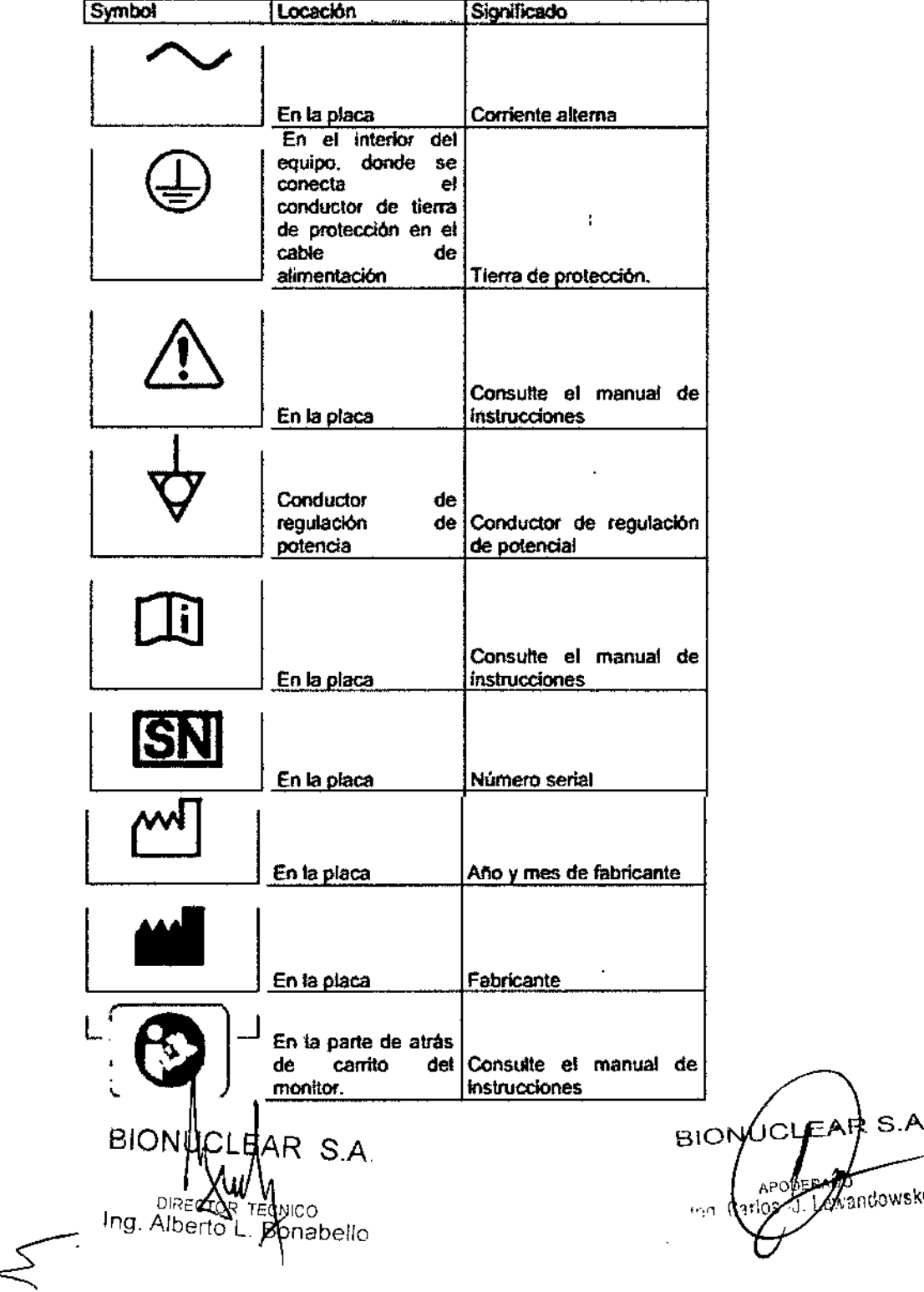

Página 4 de 31

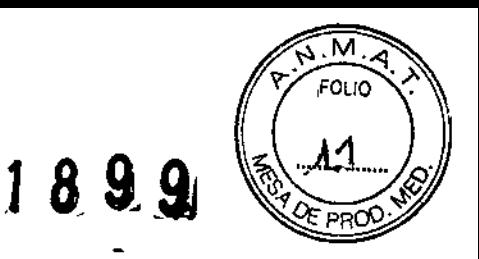

3.2. Las prestaciones contempladas en el ítem 3 del Anexo de la Resolución GMC N° 72/98 que dispone sobre los Requisitos Esenciales de Seguridad y Eficacia de los Productos Médicos y los posibles efectos secundarios no deseados;

El equipo Acteno Opescope es un sistema móvil de imagen para fluoroscopia y radiografía de rayos X. para ser utilizados durante la cirugía, así como en salas de examen de rayos-X.

Este equipo irradia rayos X de un emisor de rayos X. La absorción de rayos x después de que el cuerpo humano sea penetrado, se convierte en luz con un dispositivo inlensificador de imagen de rayos X. Los datos de absorción de rayos X convertidos en luz se introducen en el dispositivo de TV, y se obtiene una imagen del cuerpo humano.

La imagen se muestra en el monitor, y los datos de la imagen se graban en la memoria del equipo.

Los posibles efectos secundarios constituyen la posible exposición innecesaria del paciente, a las radiaciones ionizantes emitidas, rayos X. Dicha exposición puede ser minimizada por el buen uso del equipo por parte del personal médico y el adecuado conocímiento e implementación de las recomendaciones de seguridad radiológica.

#### Imagen de calidad alta.

1. Está equipado con una cámara CCO 1 millón de píxeles y un tubo de rayos X 100 kHU.

2. Cuando se selecciona el modo de pulso Boost en fluoroscopia de pulso, usted puede obtener imágenes de alta calidad de la fluoroscopia continua en dosis más bajos que el estándar.

El monitor de cristal líquido de 19 pulgadas ofrece un campo visual amplio para una cómoda

Visualización. La cámara CCO de 1M píxeles ofrece una alta resolución y alto contraste. Se permite observaciones claras de los objetos y de los dispositivos, incluso en cuerpos gruesos durante la cirugía. Estos son asegurados por imágenes nítidos f1uoroscópicas, que ofrecen una sombra natural dando una representación e identificación con detalles de lujo

### Reducción de dosis

1. Una función de "última imagen hold" (L1H) se proporciona para los casos en que la fluoroscopia no es requerida para la confirmación.

2\_La función de rotación virtual y función de colimador virtual le permiten rotar, y realizar operaciones de colimador virtuales en el última imagen hold (L1H)

3. La Fluoroscopia de pulsos, genera una radiación reducida, ya que los rayos X son emitidos en

forma de pulso. Usted puede obtener imágenes de alta resolución con la fluoroscopia de pulso en la frecuencia de imagen máxima (15 fps).

4. La exposición a la radiación se puede reducir mediante la conmutación de 105 filtros.

### Speedy

1. El brazo- e es manualmente movilizado manualmente <sup>y</sup> equilibradamente mientras que el freno tiene un Tipo de bloqueo electromagnético.

2. La libertad de movimiento hace que sea fácil para que el equipo sea colocado en cualquier extremidad o en la médula espinal para realizar el trabajo, lo que ayuda a reducir tanto el tiempo de posicionamiento y el tiempo requendo para la cirugía.<br>BION CLE AR S.A, GION BÁGINA , Página 5 de 31

CNICO Ing. Alberty L. Bonabelle

கீவ ...<br>wandowski dns

# **BIONUCLEAR** 18 9 9

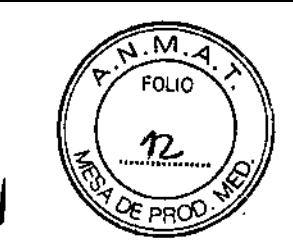

1

 $\mathbf t$ 

 $\mathbf{r}$ 

3. Hay un interruptor de bloqueo del brazo-C ubicado en el mango médico. Esto permite que el médico libere el seguro rápidamente. (opcional)

4. El formato del "panel táctil" se adopta para los monitores y el panel principal. Se utiliza una interfaz intuitiva y fácil de entender GUI. Para hacer funcionar todo lo que tiene que hacer es pulsar directamente los botones que aparecen en la pantalla.

5. Desde el panel principal, puede realizar operaciones tales como la transmisión de imágenes. Usted puede realizar casi todas las operaciones durante los exámenes del brazo-C.

6. Mediante el uso de las APR (programas anatómicos), puede llamar a la fluoroscopia óptima y a las condiciones radiográficas de cada parte del cuerpo en una operación de un solo toque.

#### Compacto y ligero

1. Debido a que el equipo se ha hecho compacto y ligero, es fácil de establecer en todo tipo de lugares.

2. Las ruedas grandes equipadas con cables de seguridad, permiten que la unidad pueda moverse fácilmente, incluso en espacios reducidos.

#### Limpieza

1. Los cables están incorporados en el brazo - C, por lo que no entran en contacto con el paciente o los instrumentos quirúrgicos, permitiendo que el equipo que se utilice de forma segura.

2. El diseño es redondeado y simple. Trabajos de cuidado como la limpieza y la desinfección se pueden hacer fácilmente, lo que garantiza la higiene.

#### Principio

• Este equipo irradia rayos X de un emisor de rayos X. La absorción de rayos x después de que el cuerpo humano sea penetrado, se convierte en luz con un dispositivo intensificador de imagen de rayos X. Los datos de absorción de rayos X convertidos en luz se introducen en el dispositivo de TV, y se obtiene una imagen del cuerpo humano.

• La imagen se muestra en el monitor, y los datos de la imagen se graban en la memoria del equipo.

• El soporte del Casete (opción) realiza una radiografía general.

**Configuraciones BIONU** SA ¿ Ing. Alberto  $\mathop{\mathsf{block}}$ 

S.A. ப⊂ர்∈ջ 31ON <sub>řandowski</sub>  $|r_1r_3|$ 

Página 6 de 31

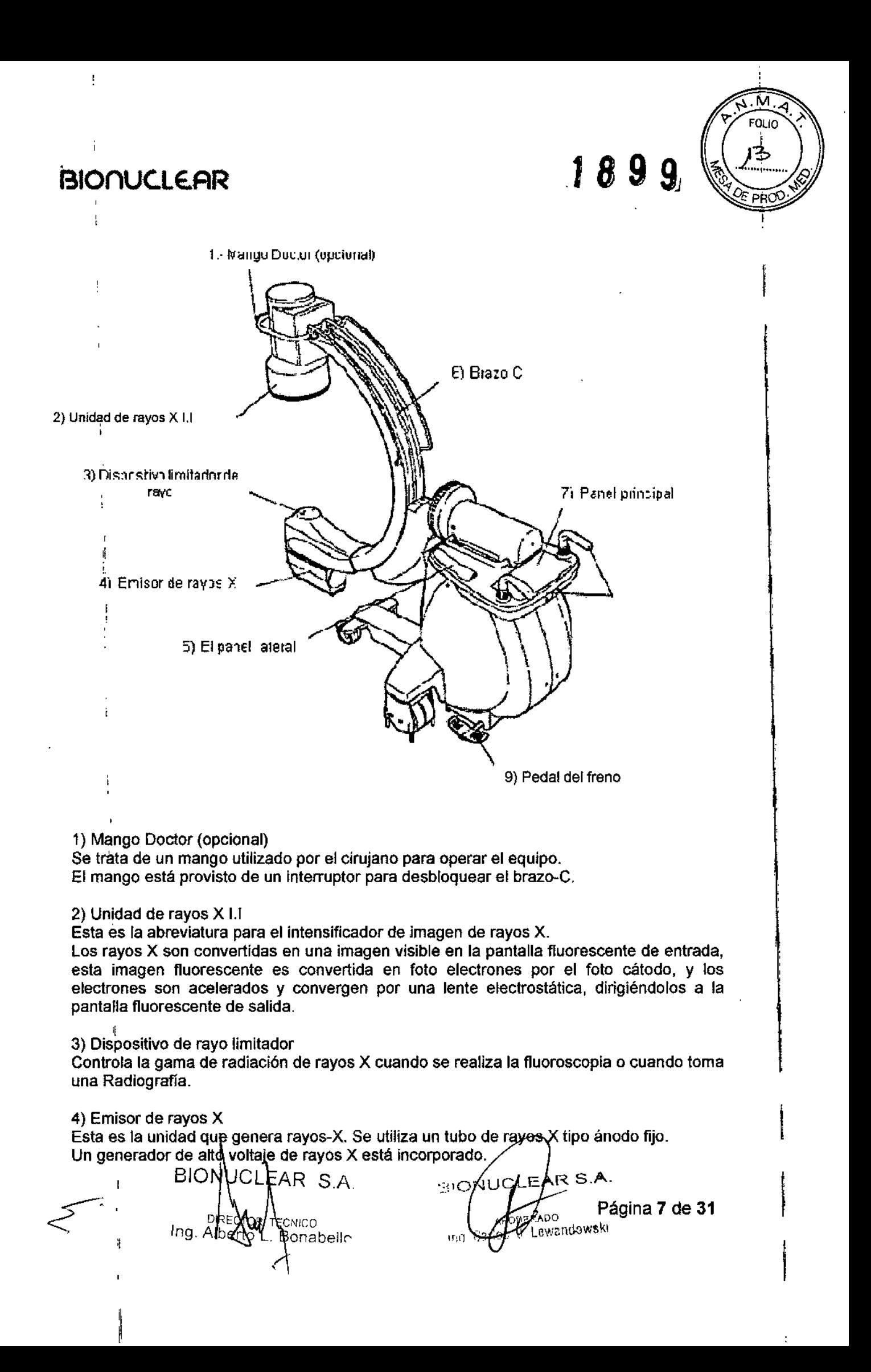

## $1899$

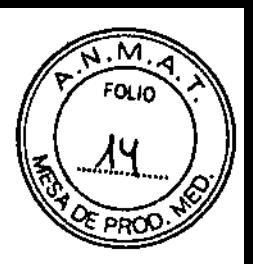

j.

### **BIONUCLEAR**

### 5) El panel lateral

Cuenta con funciones como la fijación y desprendimiento del brazo-C, la rotación de la cámara, reversión de la imagen y la memoria C Inteligente.

El interruptor de bloqueo del brazo-C se utiliza para fijar y soltar el brazo-C.

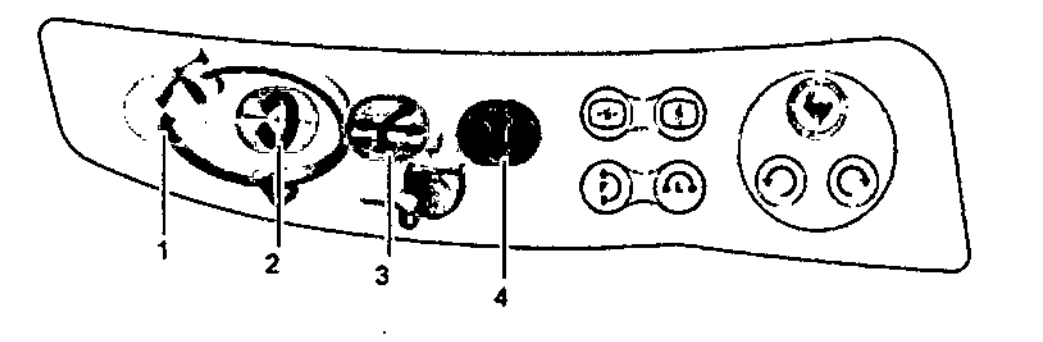

Fig. 2.13 Interruptor de<br>Control

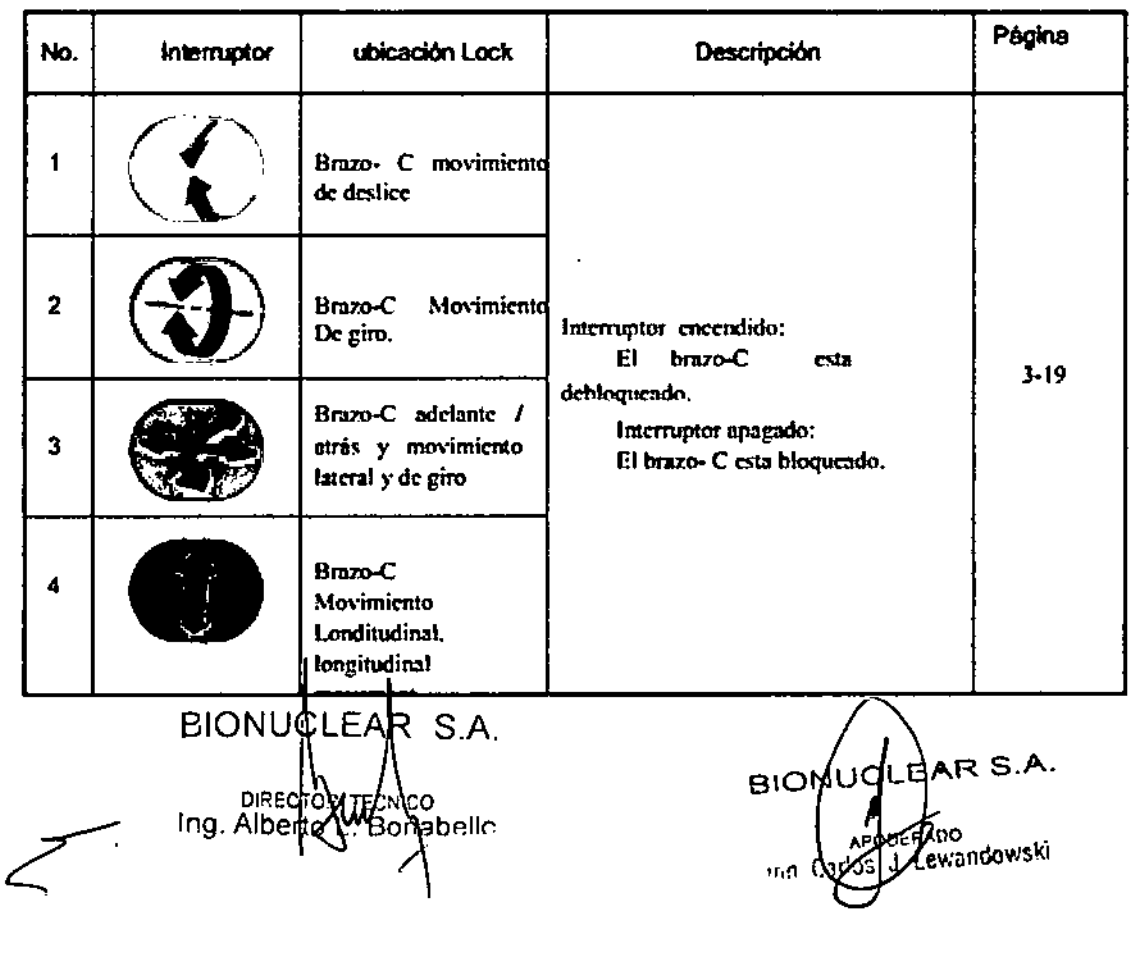

Página 8 de 31

 $\cdot$ 

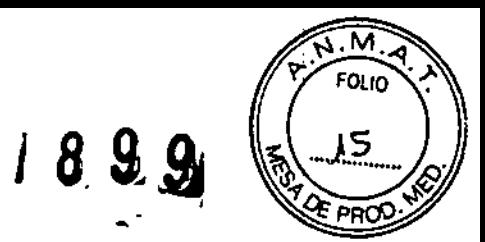

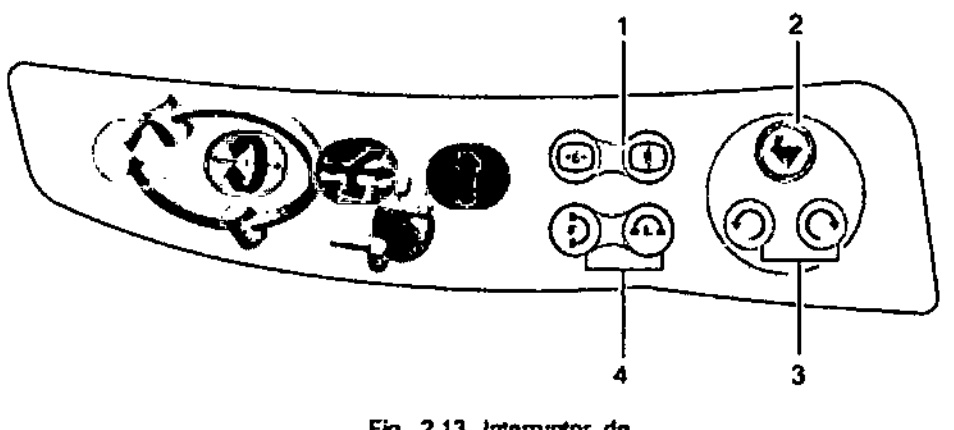

Fig. 2.13 Interruptor de<br>Control

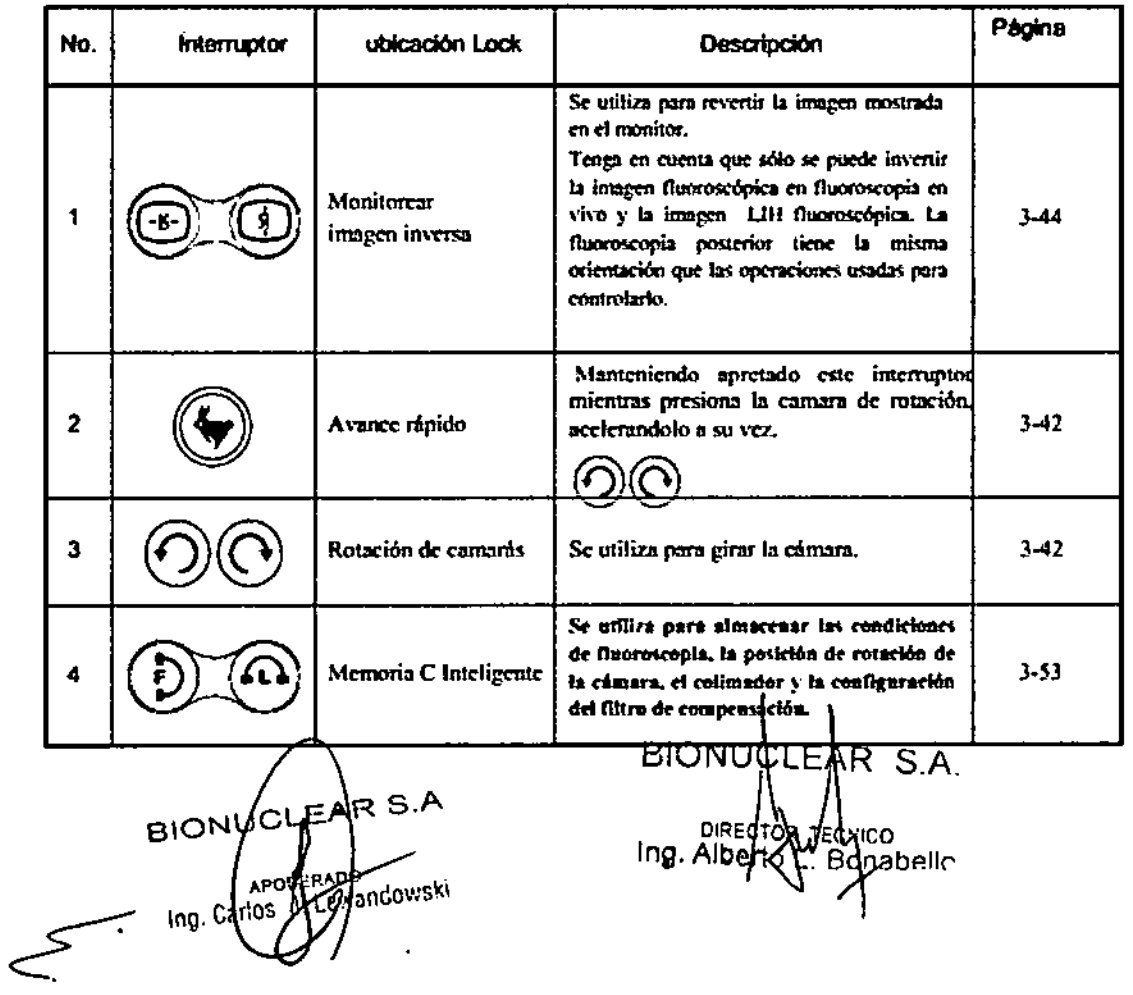

Página 9 de 31

 $\ddot{\phantom{a}}$ 

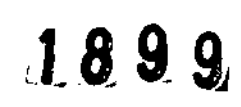

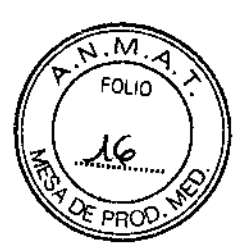

### 6) Brazo-C

El brazo en C es equilibrado y se opera manualmente. Dado a que el freno es un tipo de bloqueo electromagnético, se puede encender y apagar con una sólo toque. El brazo-C puede fácilmente ser posicionado como se requiera.

### 7) Panel principal

Se utiliza para establecer el factor de carga y realizar las operaciones de procesamiento de imágenes. La unidad es equipada con un monitor compacto de LCD, con una pantalla táctil y puede realizar las operaciones desde este panel táctil.

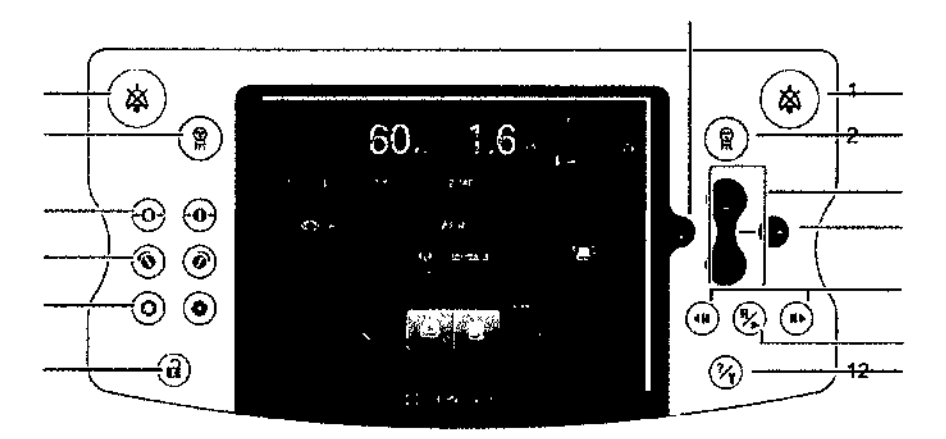

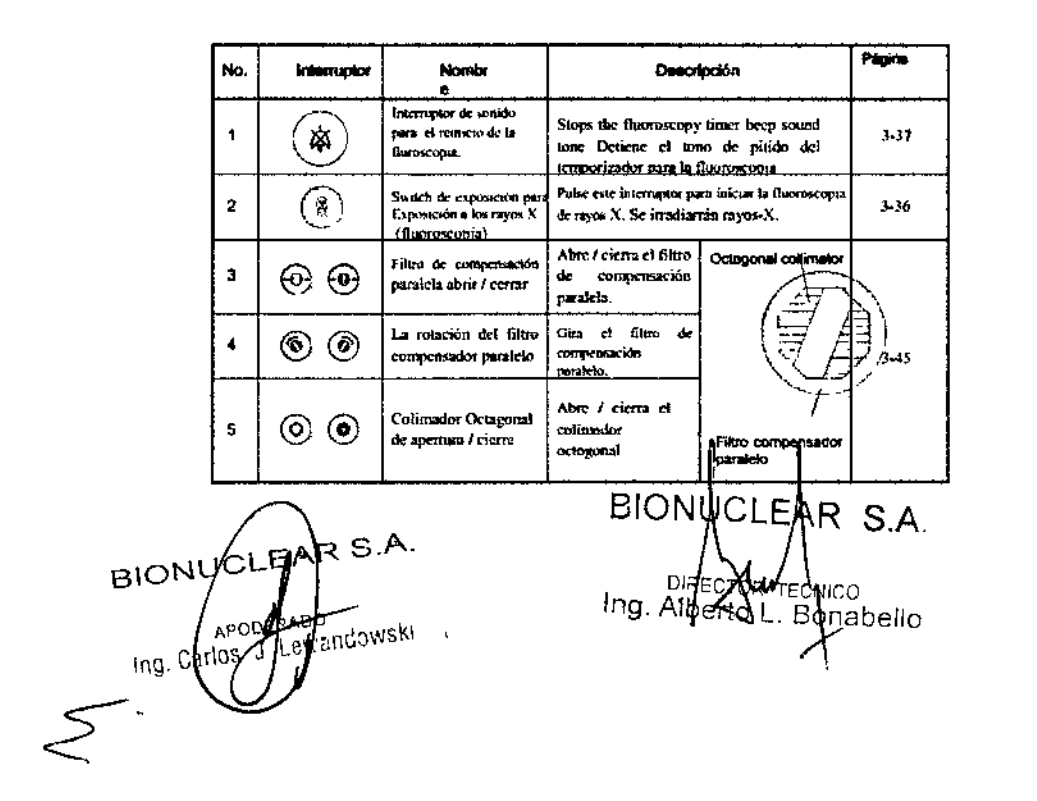

Página 10 de 31

 $\mathbf{I}$ 

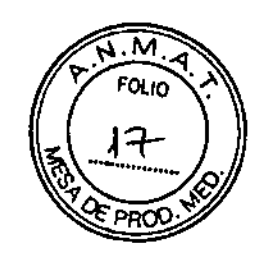

1899

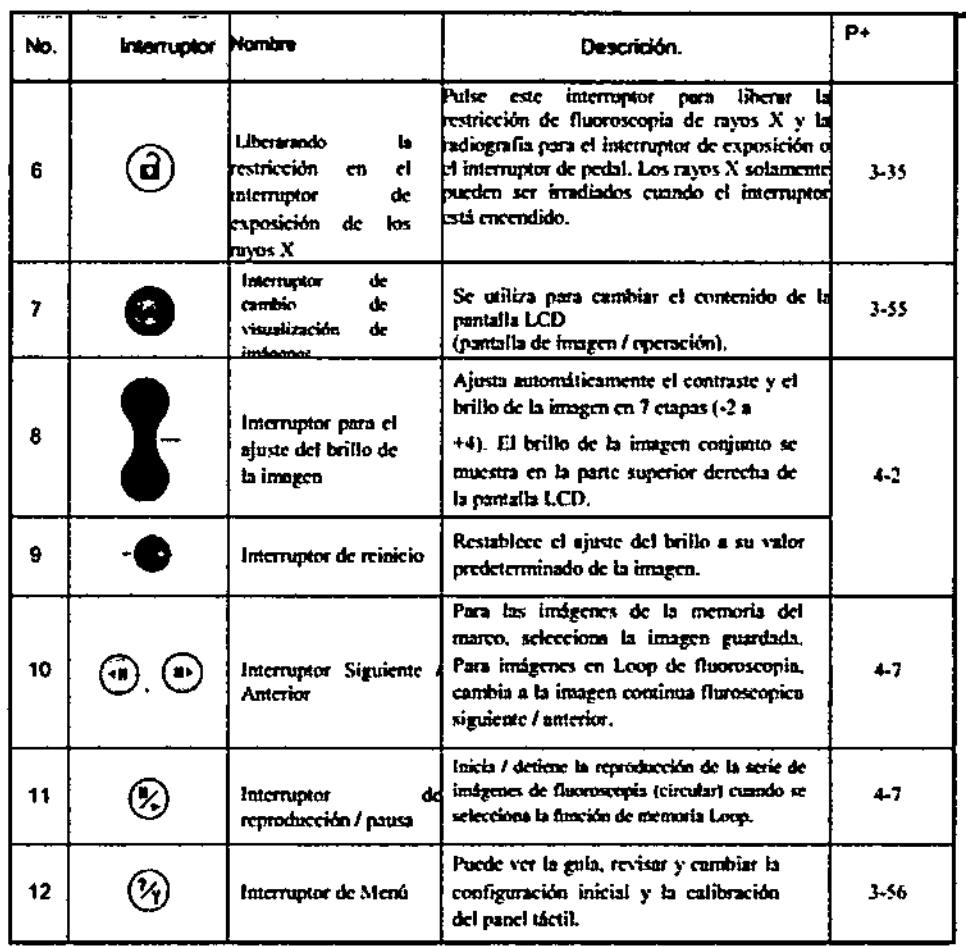

8) Maniobrar las manijas Se utiliza para mover el brazo-C.

9) Pedal del freno Este es el freno para el brazo -C.

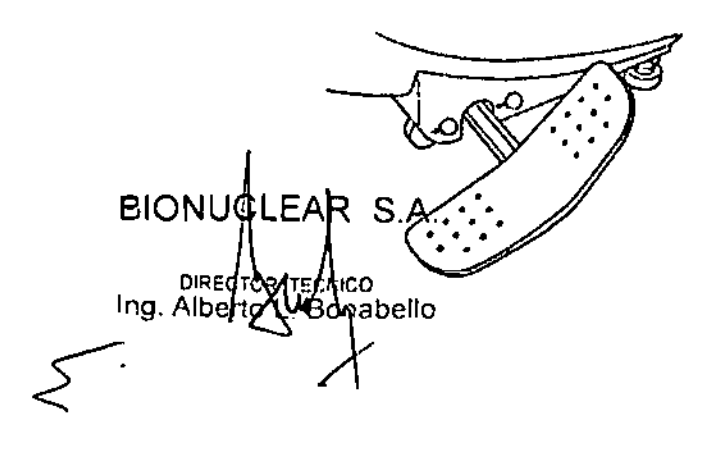

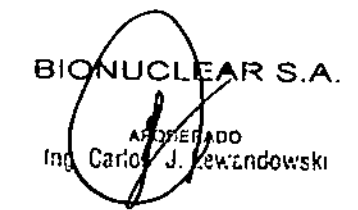

Página 11 de 31

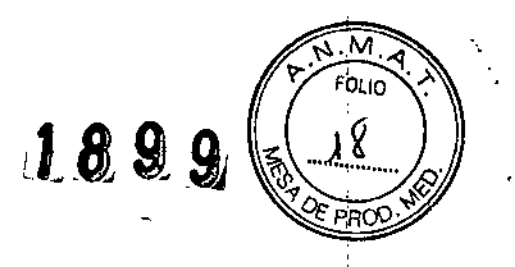

÷

### 10) Conector

Abra la cubierta del conector y conecte el cable de la carreta a la carreta del monitor.

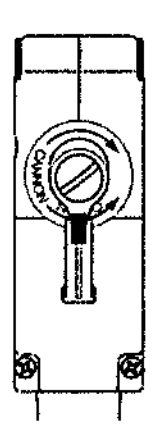

### 11) Interruptor de pie

Interruptor de pie izquierdo: Fluoroscopia continua, fluoroscopia pulso Interruptor de pie derecho: Súper Shot, Película de radiografía

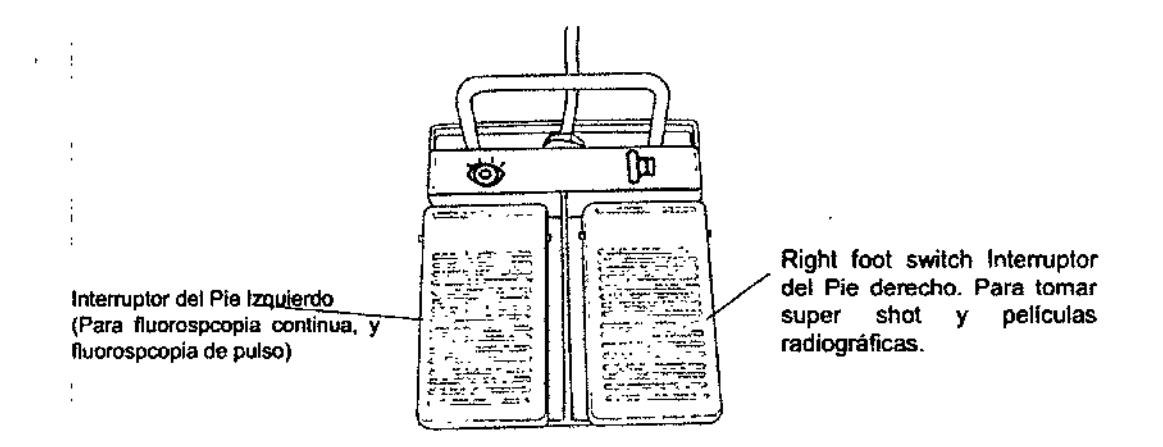

Los métodos de funcionamiento y las pantallas que se muestran en la pantalla LCD difieren en función del modo de pantalla y combinación de equipo.

### Configuración de la carreta del monitor,

Este es la carreta en el que están instalados los monitores. Se utiliza mientras está conectado a la carreta del brazo-C y controla el suministro de energía al sistema ACTENO OPESCOPE.

S.A **BIQNUGLEAF** <sub>APODER</sub><br><sub>os</sub> J. Le **IGOWSKI**  $\frac{1}{2}$  ing. Canos .<br>س  $\leq$ 

BIONUCLEAR S.A. . DIREC InQ, Al abelio

Página 12 de 31

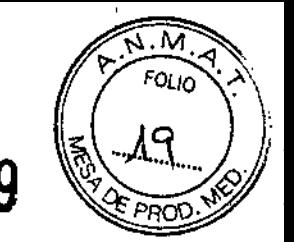

# BIONUCLEAR **108 9 9**

≤

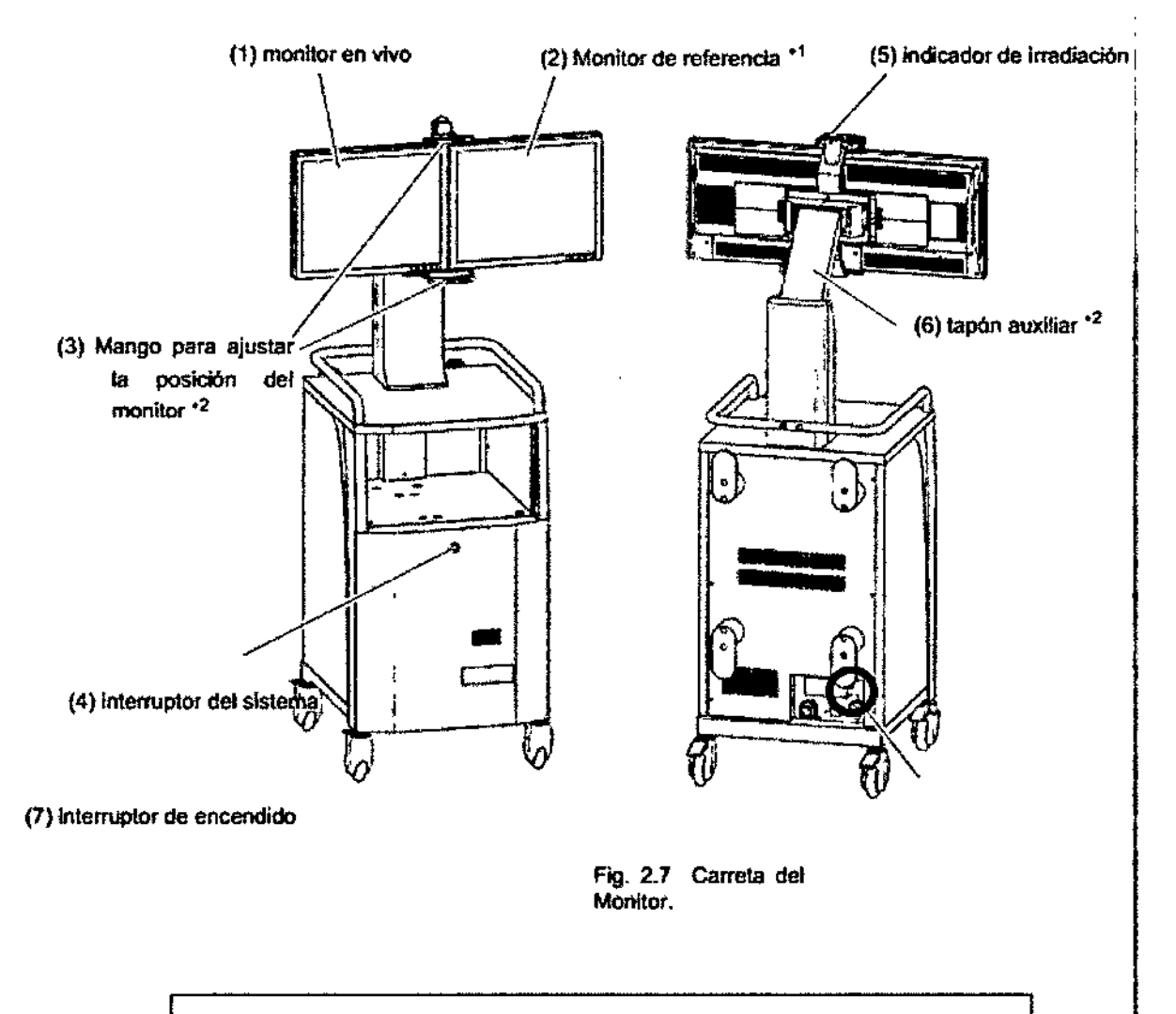

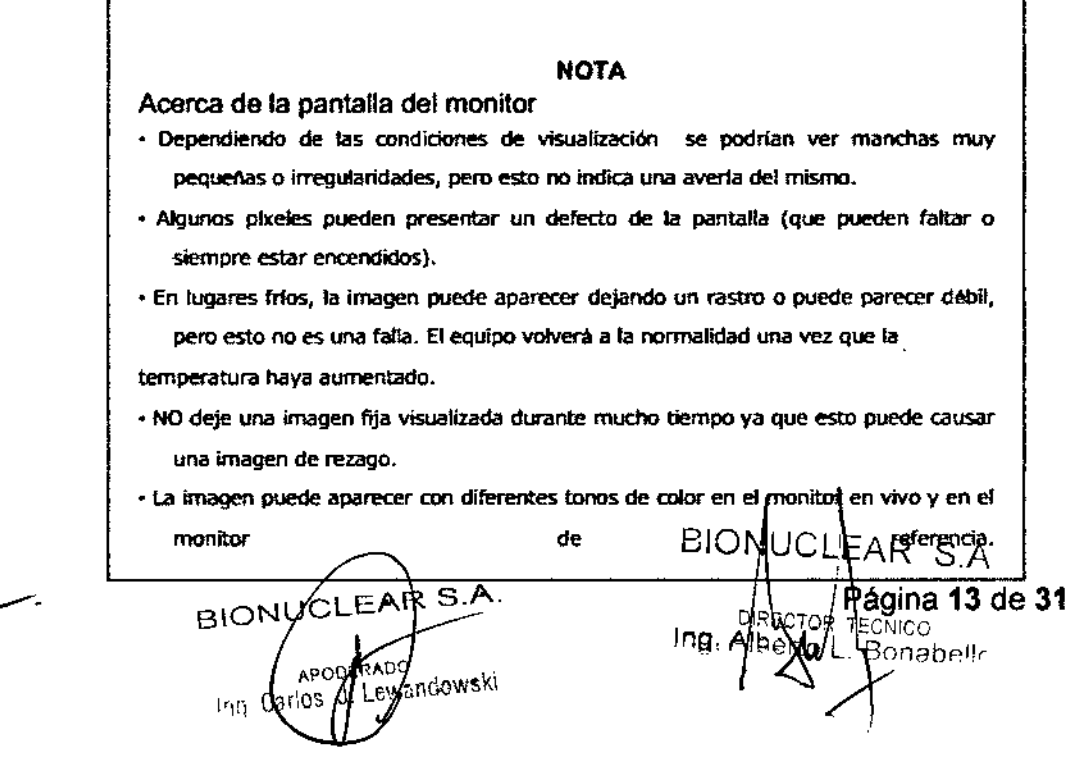

### BIONUCLEAR 1 8 9.91

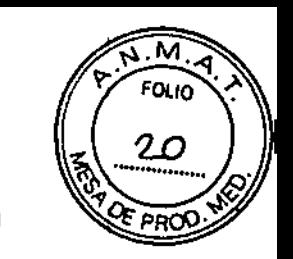

### (1) Monitor en vivo

Muestra la Imagen fluoroscópica durante la fluoroscopia, imágenes de la radiografía, y última imagen Hold Imágenes (LIH), imágenes de revisión.

Para más detalles, ver 2.4 "Monitor en vivo"

(2) Monitor de referencia \_1

Muestra Imágenes de referencia.

(3) Mango para ajustar la posición del monitor -2

Sujete este mango y muévalo hacia arriba o hacia abajo para ajustar la posición del monitor.

(4) Interruptor del sistema

Activa la alimentación.

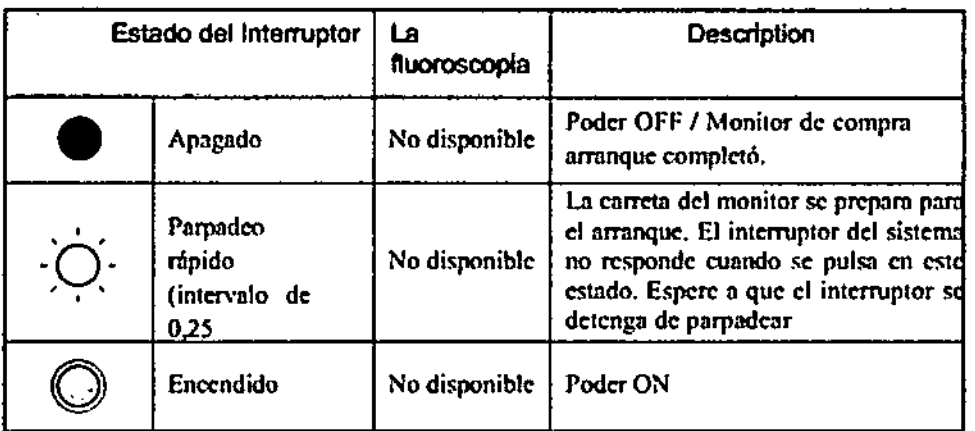

### (5) Indicador de irradiación

El indicador se ilumina en amarillo durante la radiación de rayos X.

### (6) Tapón auxiliar -2

Fija la posición del monitor en la dirección vertical. Para ajustar esta posición, primero afloje el tapón auxiliar.

(7) Interruptor de'encendldo.

Circuito de alimentación da cierre y apertura.

\*1 : No incluido en el sistema de un solo monitor..

"2: Incluye sólo cuando se combina la opción de movimiento de arriba *I* abajo del monitor.

### Precauciones,para su Uso

La responsabilidad del uso y mantenimiento del equIpo médico queda en el usuano.

Este equipo es restringido y supervisado por un técnico especializado en el diagnostico radiológico o por una persona con un certificado indicando la misma capacidad. La reparación e Inspección del Interior del equipo es peligroso. Asegurase en contactar a su representante Shlmadzu para su reparación e inspección.

Nunca modifique el equipo.

Por lo general. las modificaciones quedan estrictamente prohibidas por los requerimientos regulatorios establecidas en la ley del pafs en donde se vaya a Instalar el equipo. Favor de contactar a su representante de servicio Shimadzu si es necesario modificar el equipo. Realice inspecciones periódicas.

y buen uso del SA Mantenimiento preventivo es requerido para mantener autoridades equipo a usarse.<br>
BIONUCLEAR S.A.<br>
the Canos J. Protowski equipo a usarse.<br> $B$ IONUCL

ନି<del>ଖ</del>ିଏ4 de 31

 $EAR S.A$ • PODI .<br>adowski Inn Callos J

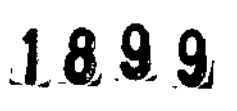

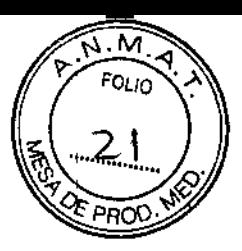

Debido al nivel complejo de mantenimiento y de inspección que s610 expertos puedan realizar, utilice el programa de acuerdo de mantenimiento ofrecido por Shimadzu.

La reparación y mantenimiento del interior del equipo sólo puede ser realizada por los ingenieros asignados por Shjmadzu.

El mantenimiento debe ser asignado a expertos capacitados. Contacte su servicio representativo de Shimadzu para la reparación y mantenimiento.

#### Advertencia

Ponga extra atención mientras irradie los rayos X por un periodo prolongado o repetidamente. Puede causar un riesgo de radiación.

#### Precauciones relacionadas con el rayo láser

El rayo láser emitido por el puntador léser (opción) , tiene una longitud de onda de 630 nrn (nanometros) y tiene una salida de menos de 1mW y es catalogado como un láser clase <sup>11</sup> por la FDA y clase 3ª por la IEC.

Nunca vea directamente hacia el rayo láser. Al hacer esto puede causar daños irreversibles a los ojos.

El puntador de láser (opción) sólo puede ser usado bajo la supervisión de una persona con conocimientos médicos y que comprenda los peligros asociados con el rayo láser. Solo prenda el puntador del rayo láser cuando sea necesario. Evite la irradiación innecesaria.

No intente cualquier tipo de operación, ajustamiento, o procedimiento que no esté descrito en este manual. Esto puede resultar en radiación peligrosa del láser.

3.3. Cuando un producto médico deba instalarse con otros productos médicos o conectarse a los mismos para funcionar con arreglo a su finalidad prevista, debe ser provista de información suficiente sobre sus caracteristicas para identificar los productos médicos que deberén utilizarse a fin de tener una combinación segura;

Asegúrese de conectar el aparato sólo a una fuente (comercial) de salida con una terminal de tierra.

NO conecte el equipo a rayas eléctricas, cables de extensión, o circuitos sobrecargados. Si lo hace, puede provocar una descarga eléctrica.

Conexiones del sistema

1 Conecte el cable de la carreta del monitor hacia la carreta del brazo-C .

. Gire la palanca a la posición "LOCK" Conecte el cable de la carreta y luego rτ S.A. cierre la cubierta del conector. APOD Inn Carlos andowski ا العام العداد التي ين التي ين التي ين التي ين ال<br>Fig. 3.12 Conediando di cable de la carreta gina 15 de 31 DF ico<br>**∩**abello

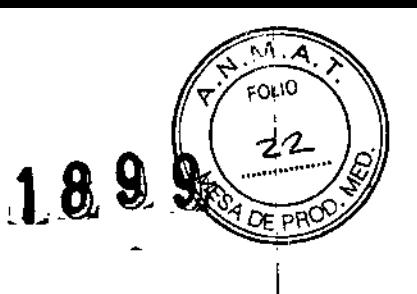

2 Conecte el conductor de conexión de la carreta del brazo-C

#### **Advertencia**

. Cuando se utiliza un cuchillo electrocauterio o una mesa de operaciones, etc. el conductor de conexión es necesario para garantizar la seguridad del paciente y de los operadores

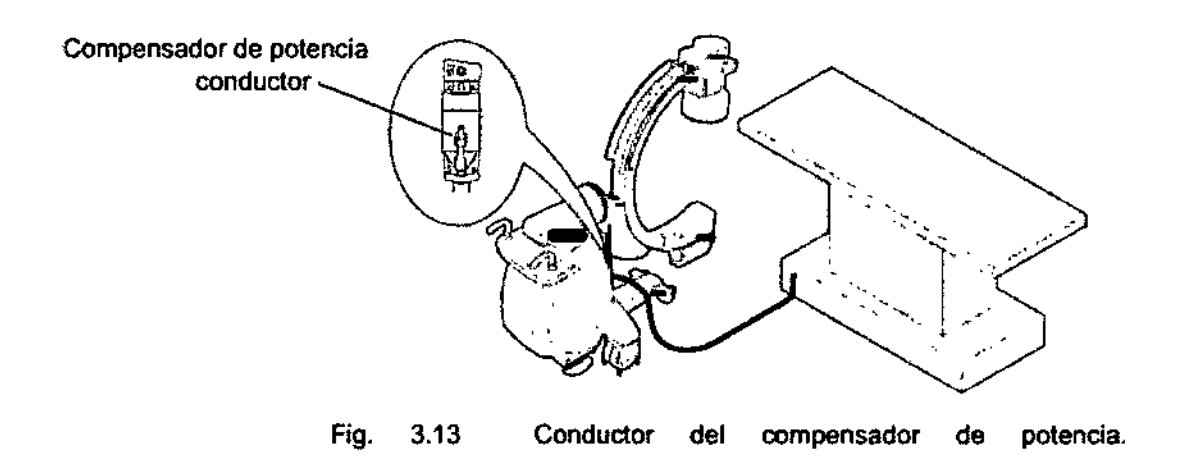

3 Conecte el cable de alimentación principal del monitor de la carreta a la toma de corriente.

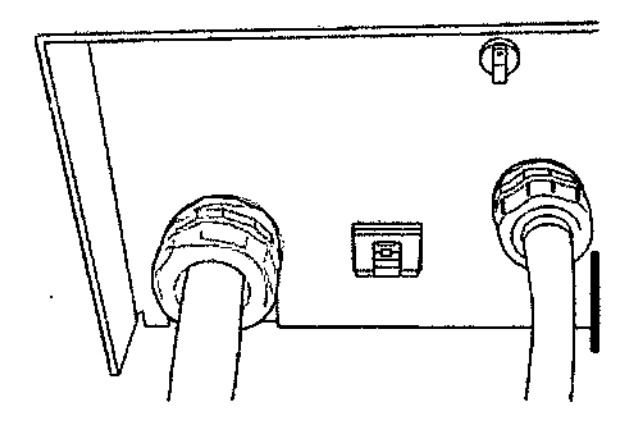

Conexión del cable de alimentación principal

No se suministra poder a la unidad del brazo- si el cable de la carreta se haya conectado a la carreta del monitor, después de que se haya encendido la alimentación de poder.

**BION**  $HAR$  S.A. D NICO. Ing. Al Snabello.

SIONUCI EA. R S.A. ing Can ewandowski

Página 16 de 31

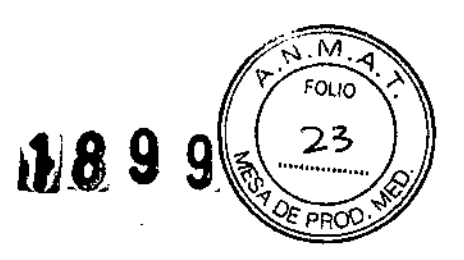

1 I I

> $\mathbf{\mathbf{r}}$ ,

> > **∶**

I

Gire el interruptor del sistema en OFF, conecte el cable de la carreta y luego gire el botón de encender.

### Condiciones ambientales de EMC

(compatibilidad electromagnética)

El equipo cumple con la norma EMe (compatibilidad electromagnética) siguiente:

• lEC 60601 -1 -2:2007

Precaucion

Preste atención a las Circunstancias electromagnéticas en el sitio de instalación.

El equipo puede verse afectado por el entorno electromagnético en el sitio de instalación. Además, la instalación de los equipos puede afectar otros existentes equipo.

• Clasificación de EMI según EN ¡lEC 60601 -1 -2:2007

Grupo 1, clase A

El sistema utiliza energía de radiofrecuencia sólo para su funcionamiento interno y no está diseñado para proporcionar energía al paciente. Sin embargo, incluso una pequeña cantidad de fuga de energia de radio frecuencia perjudica al equipo de alto grado de sensibilidad.

La linea de alimentación principal del sistema en el sitio clínico debe conectarse a las fuentes de energía doméstica que se separan de la principal red pública.

### Precaución

Las piezas de repuesto de los componentes internos, asegúrese de aplicar los cables suministrados por Shímadzu.

El uso de dispositivos sin cable, accesorios o cables distintos de los vendidos por Shimadzu como piezas de repuesto para los componentes internos pueden resultar en el aumento de las emisiones o disminución de la inmunidad de la equipo .

• Rendimiento a ensayar de la inmunidad EMe (Rendimiento esencial)

Actuaciones esenciales del equipo son las siguientes:

• Posicionamiento del campo de rayos X

- Ajuste de las condiciones de rayos X I
- Exposición a 105rayos X 1
- Grabación de la información del paciente
- Radiografía *l*
- Visualización de imágenes

3.4. Todas las informaciones que permitan comprobar si el producto médico esta bien instalado y pueda funcionar correctamente y con plena seguridad, aai como los datos relativos a la naturaleza y frecuencia de las operaciones de mantenimiento y calibrado que haya que efectuar para garantizar permanentemente el buen funcionamiento y la seguridad de los productos médicos;

Asegurase de usar este equipo bajo los siguientes puntos ambientales:

BIONU∕CLEAI≹ S.A. BIONUCLEAR S.A. Ing Cal L. Bohabello

Página 17 de 31

Ĭ.

**andowsk**i

### 1899

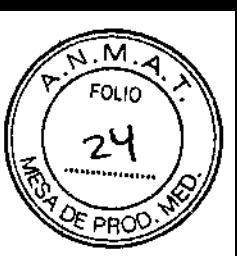

### **BIONUCLEAR**

La instalación de un aire acondicionado en el cuarto de monitoreo es recomendado si el aire acondicionadodel edificio no cumpla con las condiciones necesarias para el mantenimiento del ambiente.

Atmósfera: Sin gases explosivos o corrosivos. Temperatura ambiente: 10 grados centigrados a 35 grados. Humedad relativa: 30 % a 80 % (sin condensación) Presión atmosférica: 800 hPa a 1080 hpa (800 mbar a 1060 mbar) Luminosidad del ambiente: Por debajo de 70d8

Asegurase de que no exista ningún cambio brusco en la temperatura o humedad. Esto causa condensación y puede dañar al equipo. Conecte adecuadamente el equipo haciendo tierra. El equipo necesita estar conectado a la tierra. Una conexión inadecuada con la tierra puede causar toques eléctricos

El sistema debe ser instalado en una sala de examen que satisfaga los requisitos indicados más abajo. Si el sistema no está instalado correctamente, las imágenes radiográficas pueden no ser lo suficientemente claras para ayudar a un diagnóstico preciso porque las vibraciones no están adecuadamente compensadas.

Cuando el sistema ha sido instalado, asegúrese de sujetarlo al suelo y si es necesario reforzar la fijación. Antes de trasladar el sistema, póngase en contacto con el servicio técnico Shimadzu.

#### Encendido

Se deben seguir estrictamente el procedimiento prescrito.

Al conectar la alimentación, seguir estrictamente el procedimiento establecido a continuación.

1 Gire el interruptor de encendido en la parte posterior de la carreta del monitor ON.

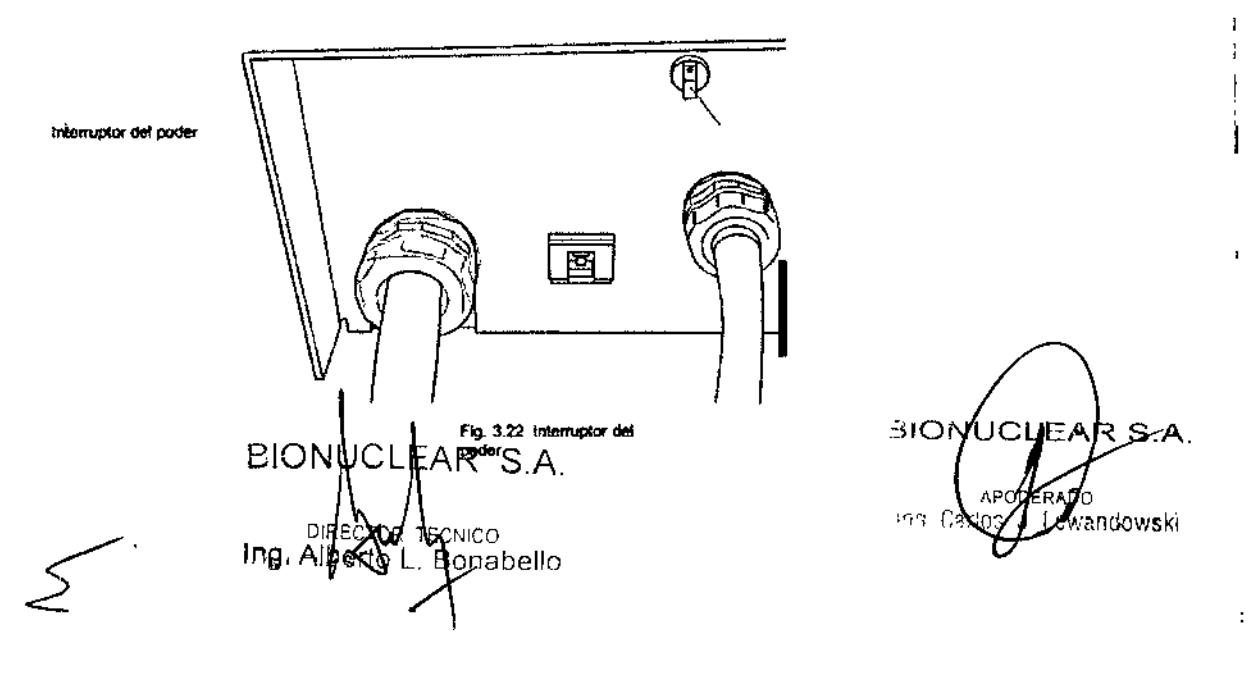

Página 18 de 31

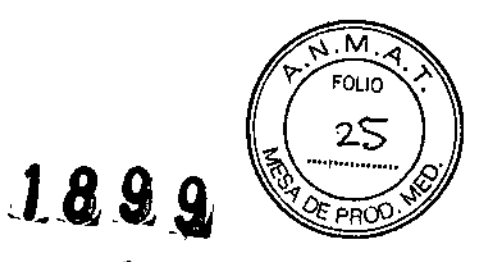

Ť

 $\mathbf{I}$ 

 $\mathbf{I}$ 

ì

٠,

2 Espere a que el ínterruptor del sistema deje de parpadear. y luego presione el interruptor del sistema en la parte frontal del monitor de la compra .

• Todos los interruptores del panel principal y del panel lateral se iluminarán durante aproximadamente un segundo

• Inicialización del colimador, filtro de compensación de rotación de la cámara, etc continuará durante aproximadamente 30 segundos.

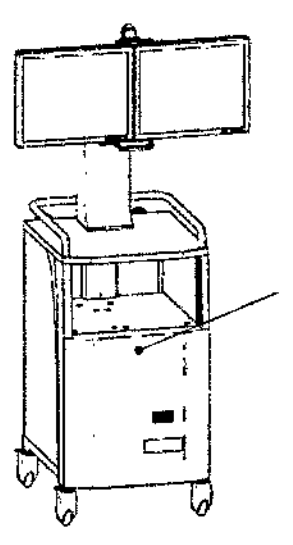

Fig. 3.19 Interruptor del sistema

Al apagar y prender la alimentación de poder con el interruptor del sistema, deje transcurrir un período de por lo menos 10 segundos después de haberlo apagado.

#### Advertencia

Después de encender el aparato, NO gire la palanca de la carreta del cable de la carreta del monitor en la dirección ABIERTO. Esto cerrará la alimentación del brazo-C.

Para llevar a cabo la operación normal, desconecte la alimentación (apagar) y luego vuévalo a encender.

El equipo inicializa piezas tales como el colimador y rotación de la cámara, etc durante aproximadamente 30 segundos después de inielar el sistema.

Durante la inicialización, las imágenes de fluoroscopia pueden girar de forma automática, y la hoja colimador etc, pueden moverse automáticamente dentro del campo visual de la

fluoroscopia. BIONUCLEAR S.A. Apagado Advertenciapipe<br>Ing. Albe **NICO B**onabello

510 UUCLEAR S.A. Aho ewandowski  $1501$ Página 19 de 31

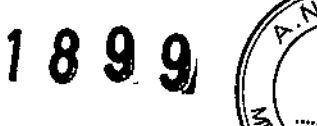

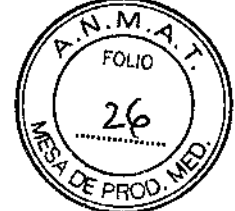

1

Usted debe seguir estrictamente el procedimiento siguiente para conectar la alimentación OFF.

Después de completar el trabajo, realice siempre una inspección final.

los detalles de la inspección que termina 58 resumen en el capítulo 9 "Apéndice" "Acabar Lista de inspección." Hacer una copia de esta lista y se refieren a ella durante la realización de las inspecciones,

1 Compruebe que el brazo en C se encuentra en su posición inicial.

• La posición inicial es la posición en la que todas las escalas registran cero.

2 Presione el interruptor del sistema en la parte frontal del monitor de la compra.

3 Espere a que el interruptor del sistema deje de parpadear y, a continuación, gire el sistema de Apagar OFF

4 Desconecte el cable de alimentaci6n principal.

#### Calentamiento del sistema

.EI calentamiento del sistema es necesario para el uso de la unidad de tubos de rayos X. La realización de la fluoroscopia y radiografía sin el calentamiento puede dar lugar a una descarga de la unidad del tubo de rayos X. Antes de la radiografía, realice el calentamiento mediante el siguiente procedimiento.

1 Gire (Liberación de la restricción en el interruptor de exposición a los rayos X) en ON (encendido) y seieccione [Estándar] para APR

2 Apriete (Bot6n Auto *I* Manual de selección) para cambiar el modo de ajuste de rayos x a manual.

3 Establezca las condiciones de la fluoroscopia, como se muestra a continuación.

- Oosis: [Normaij
- .Rengo del Pulso: [Continuo]

• Voltaje del tubo de la fluoroscopia: 40 kV

### Pantalla de la fluoroscopia

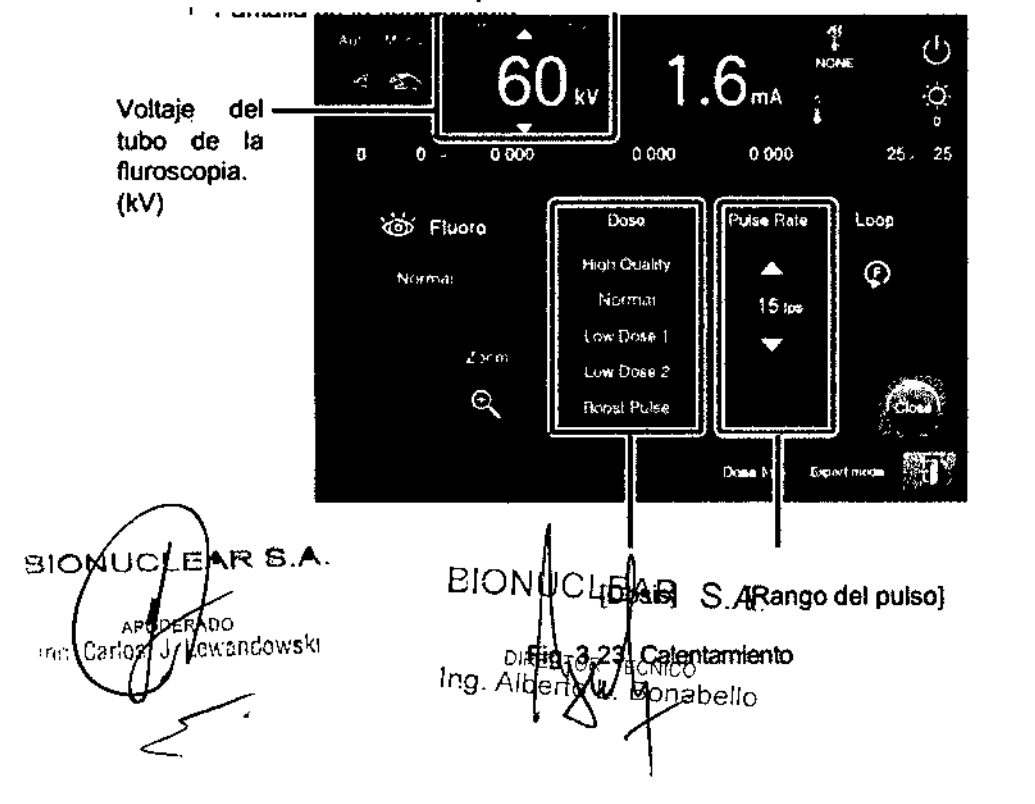

Página 20 de 31  $~\degree$ 

1

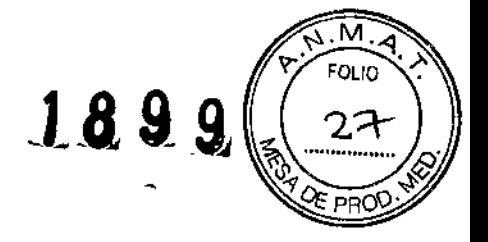

İ

### **BIONUCLEAR**

4 Gradualmente aumente la tensión del tubo a una velocidad de 10 kV *11* minuto mientras se realice la fluoroscopia.

Realizar la fluoroscopia hasta que el voltaje máximo del tubo de fluoroscopia (110 kV).

### Posicionamiento (Cómo utilizar **el** brazo~C)

Opera el brazo-C para posicionarlo para el rango necesario para la fluoroscopia / radiografía.

### Advertencia

•

Al mover el brazo- C, tenga cuidado de que los generadores de rayos X y de que la unidad de rayos X 1.1no golpeen al paciente o a los dispositivos periféricos.

También, después de colocar el brazo- C, asegúrese de pulsar el interruptor de bloqueo del brazo-C para bloquear el brazo-C.

El no hacerlo puede causar lesiones o daño al equipo.

Al mover el brazo en C, mantenga cada una de las asas para hacerlo funcionar. De lo contrario, sus dedos pueden quedar atrapados, causando lesiones.

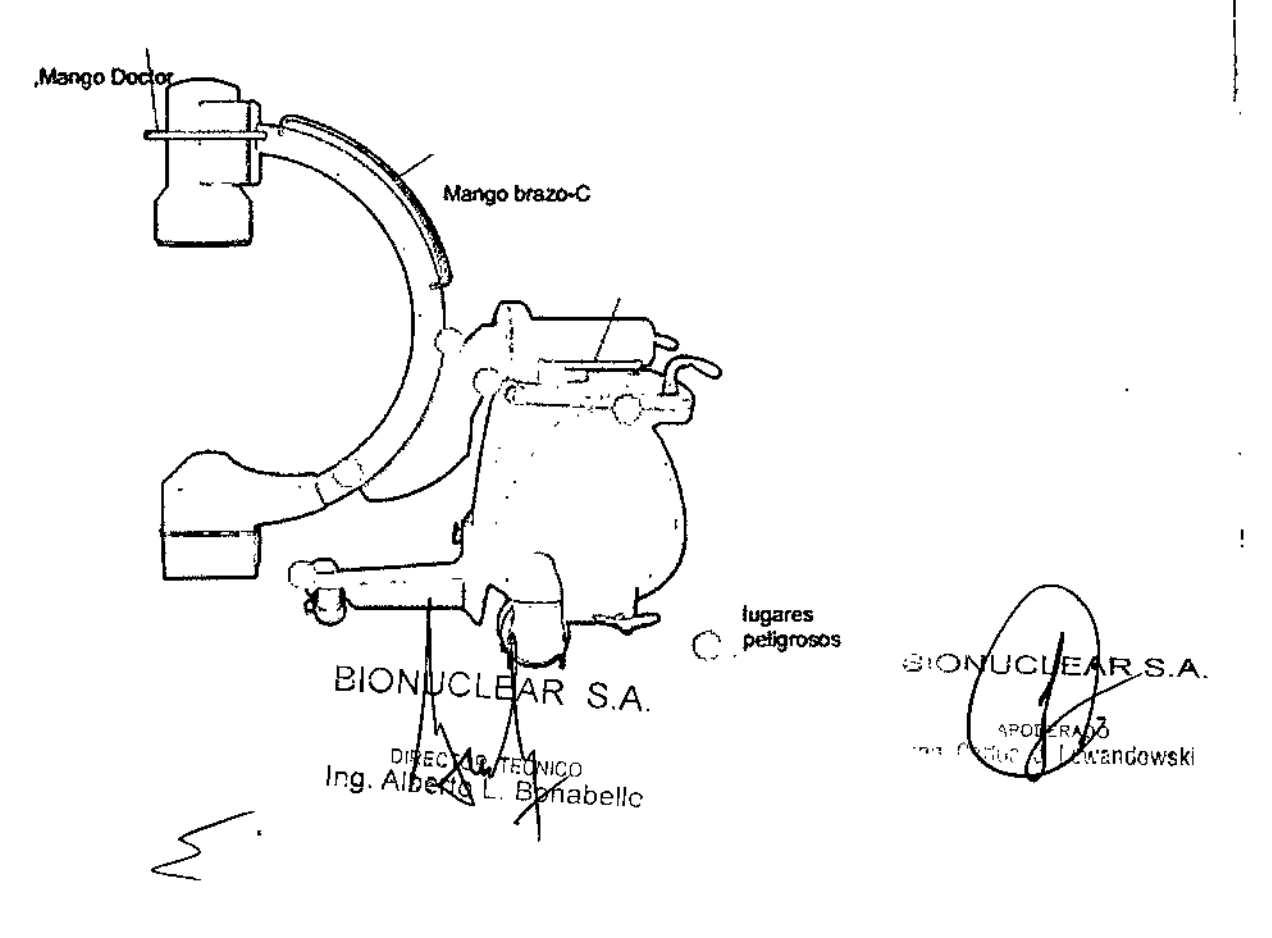

Página 21 de 31

M FOLIC 189  $9<sub>i</sub>$ ים ס

- 1) Pulse el interruptor de desbloqueo.
- El brazo- C se desbloquea. (El interruptor se ilumina.)

• El brazo- C se desbloquea. (El interruptor se ilumina.)

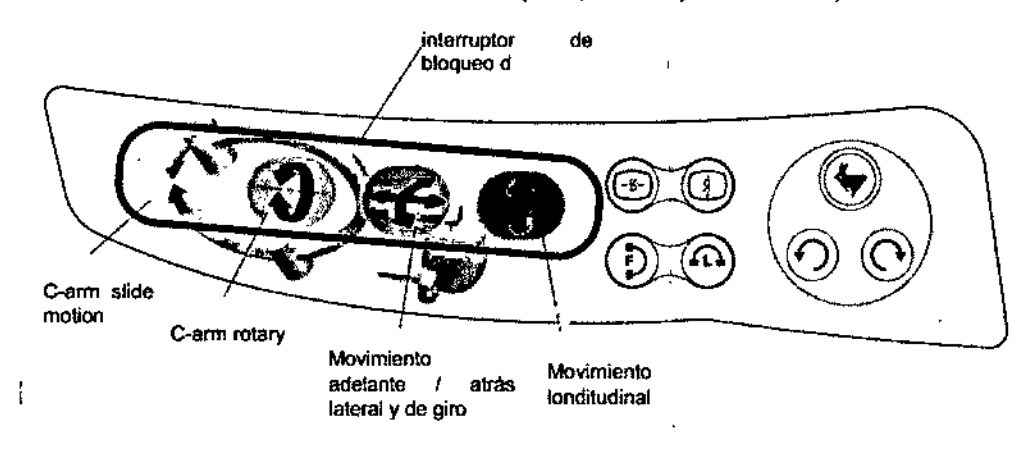

2) Mueva el brazo en C con sus asas

3) Cuando llegue a la posición correcta, presione el interruptor de bloqueo de nuevo .

• El brazo - C se bloqueará. (El interruptor se apaga.)

4) Compruebe que el brazo- C se bloquee.

Incluso cuando se aplica el bloqueo, el brazo en C puede ser desplazado mediante la aplicación de una fuerza de 10 kgf o mayor. Esto es para permitir que cada parte para sea movido en una emergencia, 'por ejemplo en el-caso de un corte de energía.

### **NOTA**

Incluso cuando se libere el bloqueo (las luces LED), que se aplicará de forma automática (el LED se apaga) si no se pulsa el interruptor durante el tiempo predeterminado (ajuste de fábrica: un minuto).

⊮⊦⊧<br>∣∖ DIRECT Ing, Alb. **Bohabello** 

APODERADO<br>Grios J Lewandowski  $BIONU$  LEAR S.A.  $\int_{P} d\mu$  of EAR S.A.

Página 22 de 31

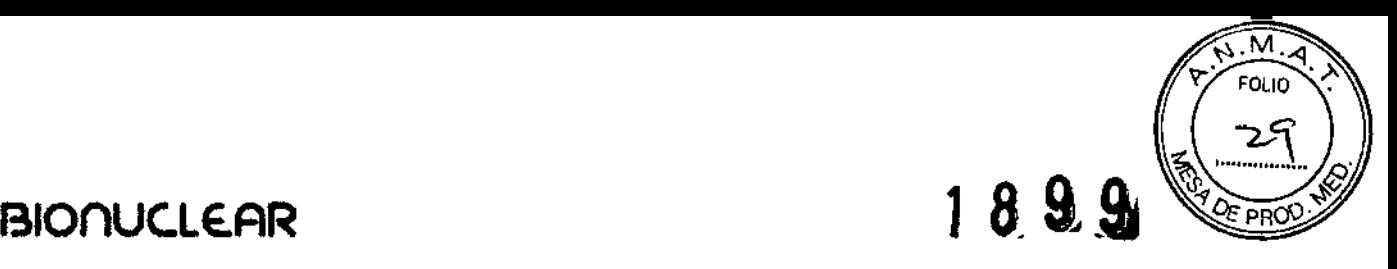

### Movimiento hacia adelante/ atrás, lateral y de giro

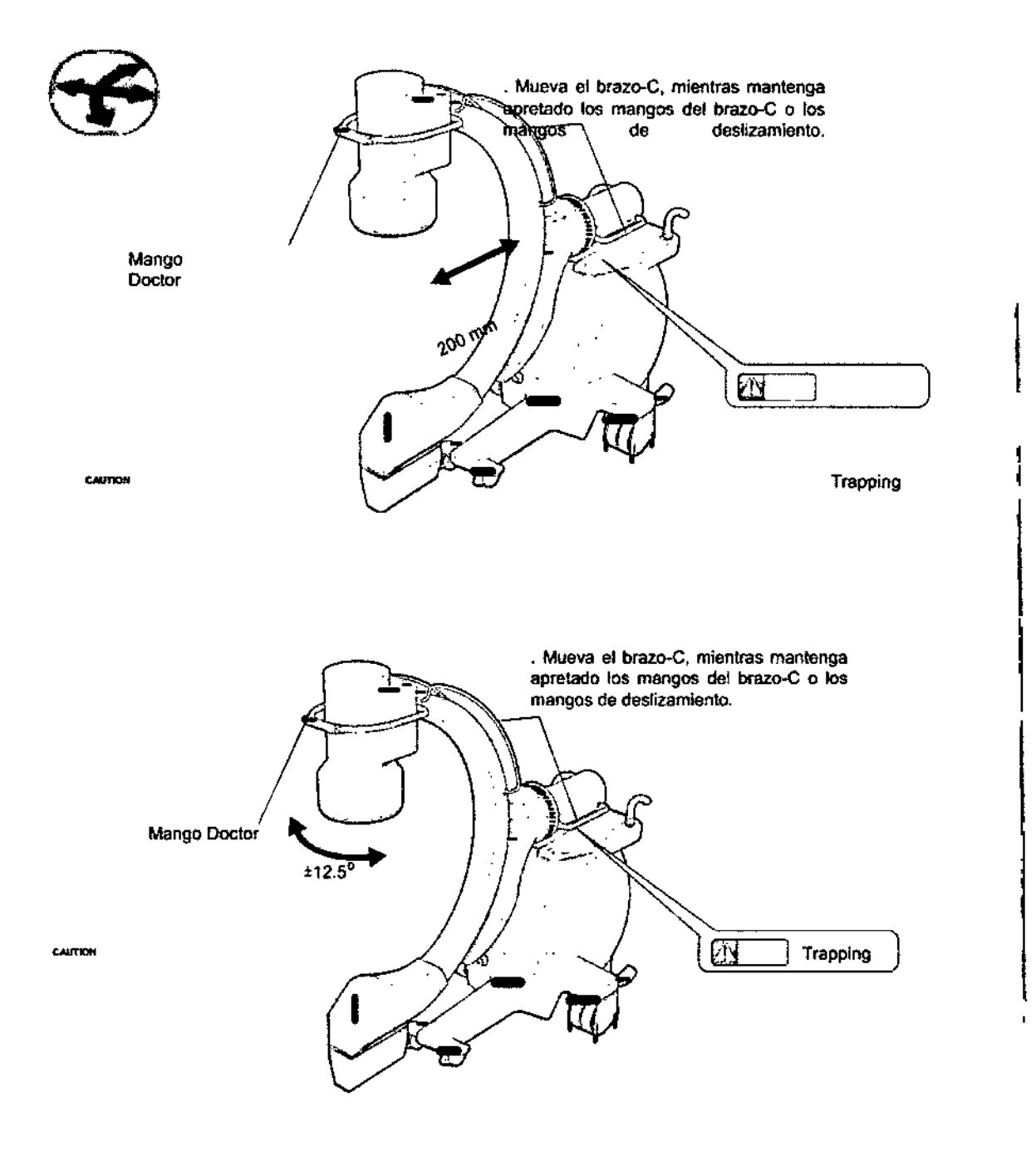

### Movimiento de deslizamiento del brazo~C

Interruptores de bloqueo de liberación del mango Doctor (opcional) Hay dos interruptores e liberación de bloqueo en el marígo médico. BIONLEĄR S.A BIONUCLEABS.A. Página 23 de 31 'C' ріваста<br>Jng. Alberto  $\mathsf{p}\circ$ abello ewandowski ស្រុ

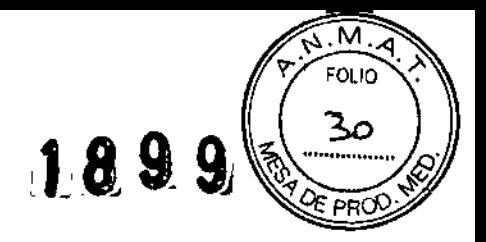

 $\mathbf{I}$ 

 $\mathbf{I}$ 

 $\overline{\phantom{a}}$ 

ł

### **BIONUCLEAR**

Al salir de la fábrica, estos conmutadores están configurados para que el movimiento delantero *I* trasero y lateral giratorio se libere mientras que el interruptor se mantenga presionado.

### Acerca de las Escalas

Cada parte móvil cuenta con una escala que puede usarse como guía durante el movimiento. Tenga en cuenta que el color de la escala coincide can el color del interruptor de bloqueo del brazo- C.

El cero en cada escala es la posición inicial del C~brazo.

3,8 SI un producto medico está destinado a reutilizarse. los datos sobre procedimientos apropiados para la reutilización, Incluida la limpieza, desinfección, el acondicionamiento y en su caso el método de esterilización si el producto debe ser reesterilizado, así como cualquier limitación respecto al número posible de reutilizaciones.

Este sistema de diagnostico por rayos x no requiere ser esterilizado para su uso. Limpieza y desinfección

#### Advertencia

Asegúrese de apagar la alimentación del equipo en OFF antes de limpiar y desinfectar el equipo. De 10 contrario, un mal funcionamiento puede ocurrir en el equipo, o el equipo puede operar de manera no intencional.

Además, ventile bien la habitación antes de conectar la alimentación después del trabajo ¡ de desinfección se haya terminado.

Asegúrese de limpiar y desinfectar el equipo.

limpieza y desinfección son muy Importantes para garantizar que el equipo puede ser utilizado de forma higiénica y segura.

NO aplique o rocíe directamente con alcoholo agua sobre el equipo directamente. Limpie la superficie del equipo con un paño humedecido con alcohol. Si alcohol se introduce en'el equipo, puede causar fallas o accidentes.

#### Utilice los siguientes desinfectantes:

- Frotar alcohol
- 2-propanol (alcohol isopropllico (libre de abrasivos » •
- Limpiador de vidrios (sin base amoníaco) •
- La solución de agua de detergente neutro •
- \* Sólo en el panel táctil

#### **Advertencia**

NO utilice los siguientes desinfectantes:

Si se aplican cualquiera de los siguientes desinfectantes, el rendimiento y la seguridad de los equipos no están garantizadas.

- Desinfectantes a base de cloro
- Los desinfectantes que corroen los metales, plástico, goma o pintura
- Los desinfectantes aptos para metales, plásticos, caucho, o pintura<br>• Desinfectantes tipo Spray-gas

Bonabello

• Desinfectantes tipo Spray-gas

DIRECOMBLE **DIRECOMPLE CONTROLLER CELLE** TRIP TO THE CONTROLLER TRIP OF THE CONTROLLER TRIP OF THE CONTROLLER TRIP OF THE CONTROLLER TRIP OF THE CONTROLLER TRIP OF THE CONTROLLER TRIP OF THE CONTROLLER TRIP OF THE CONTROLL

 $BIONUCLBAR S.A.$   $BIONUCLBAR S.A.$  Página 24 de 31

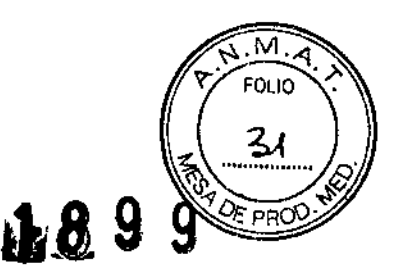

i

j

- Desinfectantes volátiles
- Los desinfectantes que pueden entrar en el equipo

NO utilice un disolvente orgánico.

Los disolventes orgánicos pueden cambiar el color de la superficie.

Si un disolvente orgánico se adhiere a la superficie, Iimpielo inmediatamente.

Tenga en cuenta las siguientes precauciones al limpiar y desinfectar el panel táctil:

. Desconecte el cable de alimentación principal antes de limpiar y desinfectar .

• Limpiar y desinfectar periódicamente el panel táctil.

Limpiadores incluyen, 2-propanol (alcohol isopropílico (libre de abrasivos)),

Limpiador de cristales ( sin base amoniaco), solución acuosa de detergente neutro .

• Maneje el panel táctil con cuidado al limpiar y desinfectar.

NO frote ni golpee la superficie del panel, ya que tiende a rayarse fácilmente.

• Limpie ligeramente con un palo humedecido para quitar el polvo de la superficie del panel.

### Precaución

Antes de un estudio o de una operación, quite el polvo de la unidad de los rayos-X II, el brazo- C, el conjunto de tubos de rayos X, y de la periferia.

Al finalizar el trabajo, compruebe los siguientes puntos antes de encender el aparato de nuevo .

• No debe haber agua o desinfectante adherido al equipo .

• Las herramientas utilizadas en la limpieza y desinfección de trabajo deben estar guardados.

### 3.10 Naturaleza, tipo, intensidad y distribución de la radiación con fines médicos

### Método de ensayo

La radiación dispersa en la zona significativa de la ocupación se mide de acuerdo con IEC601 -1 -3 Annex AAA.

• Condiciones de ensayo

1} Condiciones de rayos X Voltaje del tubo de los rayos x 110kV Corriente del tubo de los rayos X:3mA 2)Phantom Dimensiones de afuera:35[cm) x 35[cm) x 15[cm] Material:PMMA

3) Posición del brazo-C HazVertical, PA Haz Beam, AP Haz norizontal BIONUCLEAR S.A Ing. Alberto L. Bonabelle

**BIONUCLE**  $R S.A$ οó wandewski ind

Página 25 de 31

### BIOnUc.LE.AR

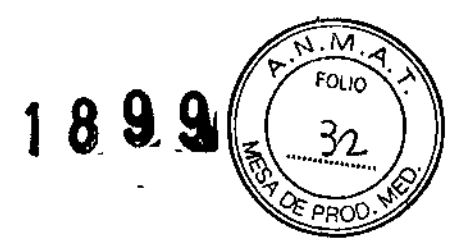

#### Efecto determinista

Mientras el examen de usar este equipo, hay una posibilidad de que la dosis acumulativa de la piel durante el examen puede alcanzar el nivel que podría traer un efecto determinista en el paciente. De acuerdo con ICRP60 el umbral en el que un efecto determinista aparece en la piel o cristalino de la lente es de 1 a 3 Gy. A continuación se muestra un ejemplo de las condiciones de rayos X que puedan producir dosis de la piel de 1 Gy, durante el examen de utilizar este equipo.

Ejemplo: Realizar 25 minutos de fluoroscopia bajo los parámetros de SID980, modo fluoroscopia normal OC, 110 kV Y 5,0 mA

Si el equipo no está usado adecuadamente, el operador, paciente y otras personas pueden recibir una dosis de radiación extra innecesaria.

El operador debe controlar la irradiación de los rayos X desde una distancia de 2 m del punto focal y del rayo de los rayos X y debe seguir con las medidas necesarias para protegerse de la radiación:

Delantal protector.

Escudo protector.

Lentes protectores, etc.

Durante la radiografía, el indicador de radiografía se ilumina y se emite un sonido audible de prevención

El equipo, puede emitir radiación x no visible, que es 'luz' de alta energia con el propósito de generar una imagen medica.

Estas radiaciones de alta energía ocupan una parte del espectro electromagnético que va desde aproximadamente 10<sup>-6</sup> a 10<sup>-8</sup> cm, y constituyen una radiación ionizante con longitudes de onda más corta que la luz visible, por lo cual son radiaciones de mayor energia.

#### 3.11. Las precauciones que deban adoptarse en caso de cambios del funcionamiento del producto médico;

En el caso de que cualquier anormalidad sea encontrada durante el funcionamiento del sistema, Por favor detenga su operación de inmediato y póngase en contacto con nuestros representantes de Shimadzu. Por favor, permita que la inspección y reparación de todo el sistema la realicen ellos.

### Ante Corte de Energía Eléctrica

#### • brazo-C Para operar la carreta del brazo-C durante los cortos de electricidad, opérelo manualmente. Brazo-C Suelte los frenos delanteros y traseros de la unidad brazo-c para moverlo BIONUCLEAR S.A. AR 5.7 ЮN B. **ODERAL** I T NICO J. Lewandows **El**onabello í٩. Freno Trasero Freno delantero Fig.5.1 Carreta Brazo-C

Página 26 de 31

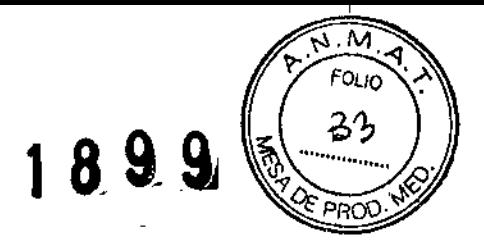

.<br>!  $\frac{1}{2}$ 

> 1 I I

### **BIONUCLEAR**

### Carreta del Monitor

Cuando la energía de emergencia se puede utilizar durante un corto de corriente, conecte la alimentación de emergencia para el monitor de la compra.

Bajo el poder de emergencia, etc, para reiniciar el dispositivo después de la electricidad haya regresado, presione el interruptor del sistema en la parte frontal de la carreta del monitor, Todas las funciones se pueden usar después de que se restaure la alimentación.

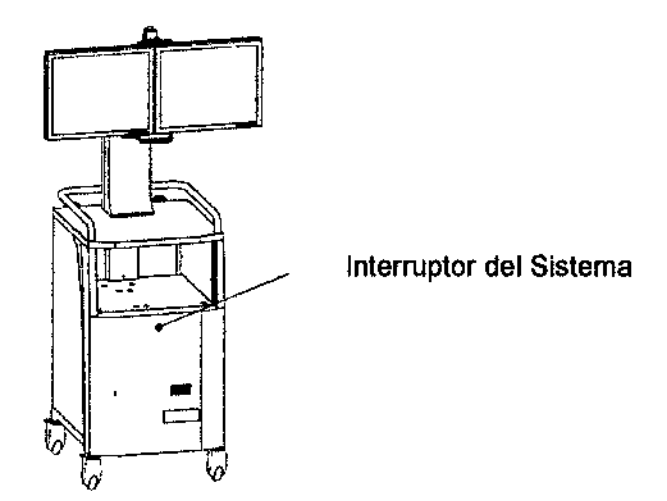

Fig. 5.2 Carreta del monitor

3.12. Las precauciones que deban adoptarse en lo que respecta a la exposición, en condiciones ambientales razonablemente previsibles, a campos magnéticos, a influencias eléctricas externas. a descargas electrostáticas, a la presión o a variaciones de presión, a la aceleración a fuentes térmicas de ignición, entre otras;

### Precauciones relacionados con los teléfonos celulares

No traiga consigo ningún tipo de teléfono celular o cualquier otro tipo de aparato relacionado adentro del cuarto de monitoreo estando encendidos.

Tales aparatos pueden exceder las limitaciones de EMC, y bajo algunas circunstancias interrumpir el buen funcionamiento del equipo. En el caso más grave, puede causar lesiones y errores clínicos.

### Precauciones de la compatibilidad electromagnética. (EMC)

Este equipo requiere precauciones especiales con relación al EMC.

Instale y utilice el equipo de acuerdo a la información EMe, mostrada en este manual. Asegurase que la compatibilidad sea obtenida.

Todos los aparatos de la periferia deben de satisfacer los estándares del EMC de acuerdo a las emisiones que emanan y la susceptibilidad al ambiente electromagnética.

Los aparatos que no satisfagan estos estándares pueden interrumpir el buen funcionamiento del equipo. En el peor caso, puede causar lesiones y errores clínicos. No utilice el equipo pegado, o encimado arriba de otro equipo.

Si se requiere hacer esto, cheque antes que el equipo pueda funcionar bien con sus alrededores.

Observe las siguientes precauciones al irradiar con pиsos de rayos X consecutivos

BIONUCLEAR S.A. aio<br>Ing, Alb **ી**. Bonebello

I

 $\mathbf{s}$ .A υσ 21ON Kewandowski  $r_1$   $^{\prime\prime}$ 

Página 27 de 31

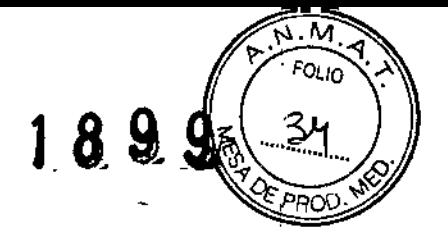

Conduciendo estudios relacionando pulsos de rayos x consecutivos sobre la región donde un marca pasos o desfibrilador sea implantado pueden causar que el malfuncionamiento de estos aparatos .

.- Tenga de referencia las precauciones generales "interacciones" o cualquier otro lipo de documentación relevante del marcapasos o desfibrilador, y tome las medidas prescritas antes de irradiar la región de donde se encuentren estos aparatos con los pulsos de rayos x consecutivos.

.- Fluoroscopla o radiografía realizando la irradiación de pulsos de rayos X consecutivos (tales como radiografía serial con un intervalo de poco segundos, fluoroscopia pulsada, angiografía digital, DSA, o cinerradiografía) pueden afectar negativamente los CMOS del circuito en 105 marca pasos y desfibriladores implantado. Tales efectos pueden causar que estos aparatos tengan un malfuncionamiento.

### Asegurase de usar este equipo bajo los siguientes puntos ambientales:

La instalación de un aire acondicionado en el cuarto de monitoreo es recomendado si el aire acondicionado del edificio no cumpla con las condiciones necesarias para el mantenimiento del ambiente.

Atmósfera: Sin gases explosivos o corrosivos.

Temperatura ambiente: 10 grados centígrados a 35 grados.

Humedad relativa: 30 % a 80 % (sin condensación)

Presión atmosférica: 800 hPa a 1060 hpa (800 mbar a 1060 mbar)

Luminosidad del ambiente: Por debajo de 70d8

Asegurase de que no exista ningún cambio brusco en la temperatura o humedad.

Esto causa condensación y puede dañar al equipo.

3.14. Las precauciones que deban adoptarse si un producto médico presenta un riesgo no habitual especifico asociado a su eliminación;

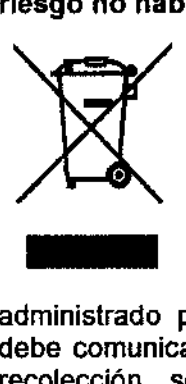

El símbolo del contenedor de basura tachado con ruedas, puesto en el equipo o su paquete significa que el equipo debe ser recogido por separado de otros residuos. Significa también que fue vendido posteriormente al 13 de Agosto de 2005, fecha en la cual la Comunidad Europea reglamenta el desecho de residuos de forma específica.

La recolección selectiva de este equipo al final de su ciclo de vida es administrado por el fabricante *I* distribuidor. El usuario que desea descartar este equipo debe comunicarse con el distribuidor local y seguir el sistema que se adopte para la recolección selectiva. La recolección selectiva correcta para el posterior reciclaje, el tratamiento y eliminación respetuosa del medio ambiente, contribuye a evitar los negativosefectos sobre el medio ambiente y la salud y promueve la reutilización y *I* o reciclado de los materiales de los cuales está constituido el equipo. La eliminación ilegal de los equipos hecha por el usuario será plausible en la aplicación de sanciones de acuerdo con las regulaciones locales de cada país.

3.16 El grado de precisión atribuido a los productos médicos de medición.

### Unidad de control de rayos X \*1\*2\*3

Salida Nominal Máxima: ico<br>**∱**abello 2 kW (100 kV, 20 rhA, 0.1 seg) CLEAR S.A EIONU C Ing.Alb

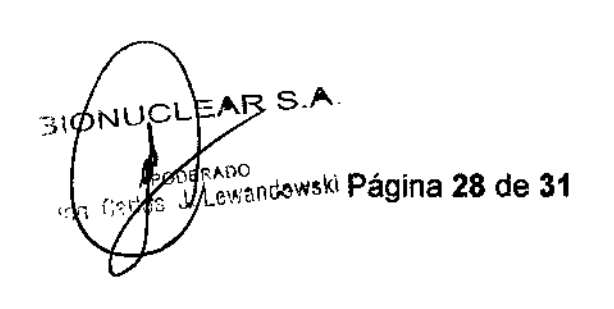

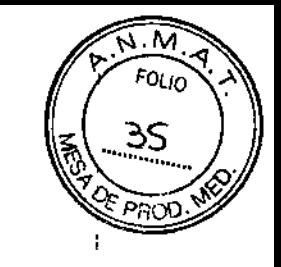

ı

 $1899$ 

### **BIOnUc.LE.FlR**

Factor que depende de la forma de onda: 1.00

**Tensión nominal del tubo, y la corriente del tubo más alto obtenible con que la del voltaje:**

> 200V Especificación: Corta duración: 110 kV, 16 mA Larga duración: 110 kV, 5 mA 100V Especificación: Corta duración: 110 kV, 16 mA Larga duración: 110 kV, 3 mA

**Tansión nominal del tubo, y la corriente del tubo más alto obtenible con que ra del voltaje:**

> 200V Especificación: Corta duración: 20 mA, 100 kV Larga duración: 9 mA, 60 kV 100V Especificación: Corta duración: 20 mA, 100 kV **Larga duración: 4.4 mA, 75 kV**

**Combinación del voltaje del tubo y la corriente del tubo que se traduce en la máxima potencia de salida eléctrica.**

**Factor que depende de la forma de onda: 1.00** 200V Especificación: Corta duración: 100 kV, 20 mA Larga duración: 110 kV, 5 mA 100V Especificación: Corta duración: 100 kV, 20 mA Larga duración: 110 kV, 3.6 mA

Radiografla de **la** pellcula:

BIONUCLEAR S.A. ."0 Página **29** de 31 ECNICO Long Carl S VLewandowsk Bonabellc Clasificación: 60 kV, 200 mAs (20 mAl 110kV,100mAs(12mA) **mAs rango de ajuste: 0.5 to 200 mAs (27 pasos)** (0.5, 0.6, 0.8, 1.0, 1.2, 1.6, 2.0, 2.5, 3.2, 4.0, 5.0,6.3,8.0, lO, 12, 16,20,25,32,40,50, 63,80,100,125,160,200) 101 - 110 kV 0.5 - 100 mAs 61 - 100 kV 0.5 -120 mAs 50 - 60 HV 0.5 - 200 mAs BIONUCLEAR S.A.

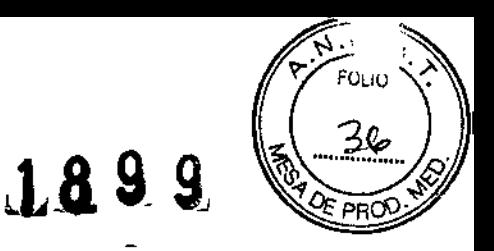

ţ

 $\mathbf{1}$ 

### **BIONUCLEAR**

40 - 49 kV *0.5 - 120* mAs

**Fluoroscopla de pulso:**

Las frecuencias de pulso: 15, *10,* 7.5, 3.75 fps

**Tensión nominal del tubo, y la corriente pico del tubo más alto obtenible con la del voltaje:**

> *110* kV, 5 mA *(200* V Especificación) *110* kV, 3.6 mA *(100* V Especificación)

**Corriente más alto del tubo, y la tensión del tubo alto que puede obtenerse con la corriente del tubo:**

**Fluoroscopia de pulso de**

**impulso**

9 mA, 60 kV (200V Especificación)

4.4 mA, 75 kV (100V Especificación)

**Tiempo de f1uoroscopia**

**continua: 20 segundos**

modelo estándar: IRF-1000-150

**"1: Precisión de cada condIción se da a continuación (confirmar con las normas** lEC). Voltaje del tubo (dentro de *t 10%),* la corriente del tubo (dentro de *t 20%)* **mAs:** dentro de  $\pm$  (10% 0,2 mAs), el tiempo: dentro de  $\pm$  (10% 1 ms) **"'2: Estabilidad de la producción de rayos X es la siguiente. Coeficiente de variación: 0,005 o menos**

### Tubo de rayos X: 500-0.6

Punto focal nominal: *0.6* mm (lEC *60336)*

**Método de medición del tamaño del punto focal: Hendidura de la cámara**

Angulo: 8°

**Material: tungsteno**

**Tipo de ánodo: ánodo estacionario**

**Potencia nominal de entrada del ánodo: 2.02 kW**

**Voltaje Nominal I tubo de rayos X. 110 kV**

Contenido máximo de calor del ánodo: 100,000 AU (X1 kJ)

**810 UCLE** S.A  $BIONVCLHAR S.A.$ Página 30 de 31uЬо **/e**wandowski ing. Garlos IJ. Bopabello

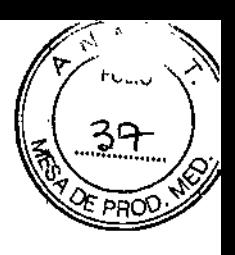

**Máxima velocidad de disipación de calor del ánodo: 550 W**

**Máxima tensión de filamento: 4.2 V**

**Máxima corriente de filamento: 3.7 A**

**Frecuencia de calentamiento del filamento: 20 kHz**

Contenido de calor máximo (emisor de rayos X): 680 kHU (480 kJ)

**Tasa máxima disi aci6 de calor (emisor de rayos X): 226 HU/s (160**

BIONUCLEAR S.A **No Bonabello**<br>**No Bonabello** CTOR TECNICO Ind.  $\mathcal{E}^+$ 

**BIONUCLEAR**  $\mathbf{s}$ . APOD Pro Ch tos andowski.

1899

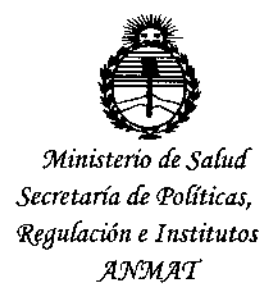

### **ANEXO** CERTIFICADO DE AUTORIZACIÓN E INSCRIPCIÓN

### Expediente Nº: 1-47-3110-4047-15-1

El Administrador Nacional de la Administración Nacional de Medicamentos, Alimentos y Tecnología Médica (ANMAT) certifica que, mediante la Disposición Nº  $\{1..8..9..9\}$ , y de acuerdo con lo solicitado por BIONUCLEAR S.A., se autorizó la inscripción en el Registro Nacional de Productores y Productos de Tecnología Médica (RPPTM), de un nuevo producto con los siguientes datos identificatorios característicos:

Nombre descriptivo: Sistema de Imágenes Brazo Móvil Quirúrgico C

nombre técnico UMDNS: Código de identificación y 18-436-Sistemas Radiográficos/Fluoroscópicos

Marca(s) de (los) producto(s) médico(s): SHIMADZU

Clase de Riesgo: III

Indicación/es autorizada/s: El equipo Acteno Opescope es un sistema móvil de imagen para fluoroscopía y radiografía de rayos X para ser utilizados durante la cirugía, así como en las salas de examen de rayos X.

El sistema es propuesto para su uso en hospitales, clínicas, sanatorios, en la áreas de diagnóstico por rayos X. La configuración estándar del sistema es adptable tanto para pacientes adultos como para pacientes pediátricos.

Modelo/s: ACTENO OPESCOPE

4

Vida Útil: 10 años

**Condición de uso: Venta exclusiva a profesionales e instituciones sanitarias**

**Nombre del fabricante: Shimadzu Corporation**

Lugar/es de elaboración: 1, Nishinokyo-Kuwabaracho, Nakagyo-Ku, Kyoto 604- 8511, Japón

Se extiende a BIONUCLEAR S.A. el Certificado de Autorización e Inscripción del PM-1144-53, en la Ciudad de Buenos Aires, a  $2.5$ .. $F.E.B., .2016...,$ , siendo su **vigencia por cinco (S) años a contar de la fecha de su emisión.**

DISPOSICIÓN Nº

FB99

**Dr. lIelllilllye LID**

**6ubadministrador Nacional .A.-N .M.A.T.**